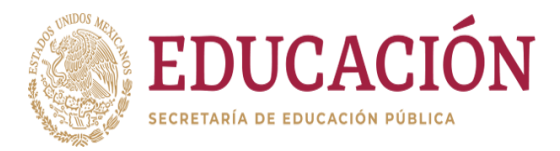

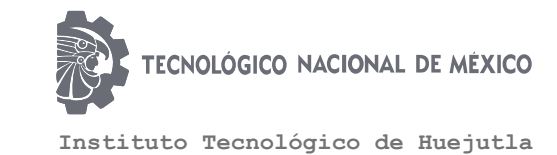

# CLAVE: 13DIT0001E

# **Titulación Integral**

# **Tesis**

**"**Aplicación móvil para el registro y control de consumo de alimento y frecuencia de alimentación (cerdos en experimentación)**"**

# **Para obtener el Título de**

# **Ingeniería en Sistemas Computacionales**

Integrante(s)

Celina Alvarado Martínez

Omar Salazar Hernández

# **Director**

M.en C. Leodegario Redondo Martínez

**Codirector** 

M.en C. José Manuel Romero Orta

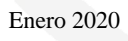

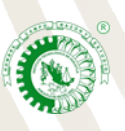

Km. 5.5 Carretera Huejutla-Chalahuiyapa, C. P. 43000 Huejutla de Reyes, Hgo. Tel. /Fax: 789 89 60648 Email: [dir\\_huejutla@tecnm.mx](mailto:dir_huejutla@tecnm.mx)

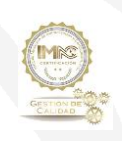

RSGC-582 Alcance de la Certificación: Servicio educativo que comprende desde la inscripción hasta la entrega del Título y Cédula Profesional de licenciatura

# **AGRADECIMIENTO**

#### **A Dios todo poderoso**

Gracias Dios, por haberme dado la sabiduría y la fortaleza para que fuera posible alcanzar el triunfo, por el amor y bondad que no tiene fin, gracias a él por permitirme obtener todos mis logros, que son resultado de su ayuda, las pruebas que he aprendido a través de mis errores y de las dificultades que he enfrentado para mejorar como ser humano y crecer de diversas maneras para seguir adelante día a día.

#### **A mis padres**

Gracias a mi padre y mi madre, por sus apoyos incondicional en las luchas difíciles, pero el triunfo es lo más bonito, de todas las etapas y del esfuerzo, que no hubiera sido posible de realizar sin el apoyo de las personas que durante tantos años me han motivado y ayudado en todas las dificultades que he podido superar, en especial a mis padres que son las claves principales motores de mis sueños para poder concluir la etapa profesional.

#### **A mis hermanos**

Gracias hermanos, por todo el apoyo brindado, por la compresión y cariño, que me brindaron en los momentos difíciles de mi carrera profesional.

**Omar Salazar Hernández**

## **A Dios**

En Primera agradezco a Dios por darme la salud y el don de la inteligencia para poder culminar mis estudios.

## **A mis padres**

A mis padres, Domingo Alvarado Hernández y Manuela Martínez Hernández por haberme forjado como la persona que soy en la actualidad, por estar siempre conmigo apoyándome incondicionalmente, quienes con su palabra de aliento no me dejaban de caer, y también para que siguiera adelante y cumpliera mis sueños de terminar mi carrera. Les agradezco todo el esfuerzo que hicieron para que yo ahora sea toda una profesionista.

#### **A mis hermanos**

A mis hernamos y demás familia por el apoyo que siempre me brindaron dia a dia en el transcurso de cada año de mi carrera universitaria.

### **A mis docentes**

También agradezco mucho a los docentes por la enseñanza, el esfuerzo, su tiempo y la buen educación que me brindaron durante el transcurso de la carrera, que gracias a ellos he desarrollado mis conocimientos.

**Celina Alvarado Martínez**

#### **RESUMEN**

Hoy en día los dispositivos móviles son usados para una variedad de propósitos, y se ha convertido en una herramienta muy importante en diferentes sectores productivos, que permiten al usuario realizar actividades, tales como: acceder a servicios, mantenerse informados y almacenar información de su trabajo.

El presente proyecto se realizó en las instalaciones del Tecnológico Nacional de México Campus Huejutla con el objetivo de brindar una herramienta tecnológica que permita llevar un control sobre el consumo de alimento y frecuencia de alimentación de los cerdos, desarrollando una aplicación para dispositivos móviles que permita el acceso a la información detalladamente sobre el control de la alimentación en tiempo real de manera rápida y sencilla, donde el productor pueda visualizar la información sin la necesidad de estar presente en dicha área. Esta información se registrará en una base de datos que se administrará por medio de una aplicación, misma que procesará los datos de forma gráfica o estadística y con esto calculará con ellos ciertos variables como: El peso vivo, la ganancia diaria de peso y el consumo diario de alimento. Esto facilitara el trabajo del productor, ya que estará bien informado de sus ingresos sin necesidad de estar presente.

# ÍNDICE

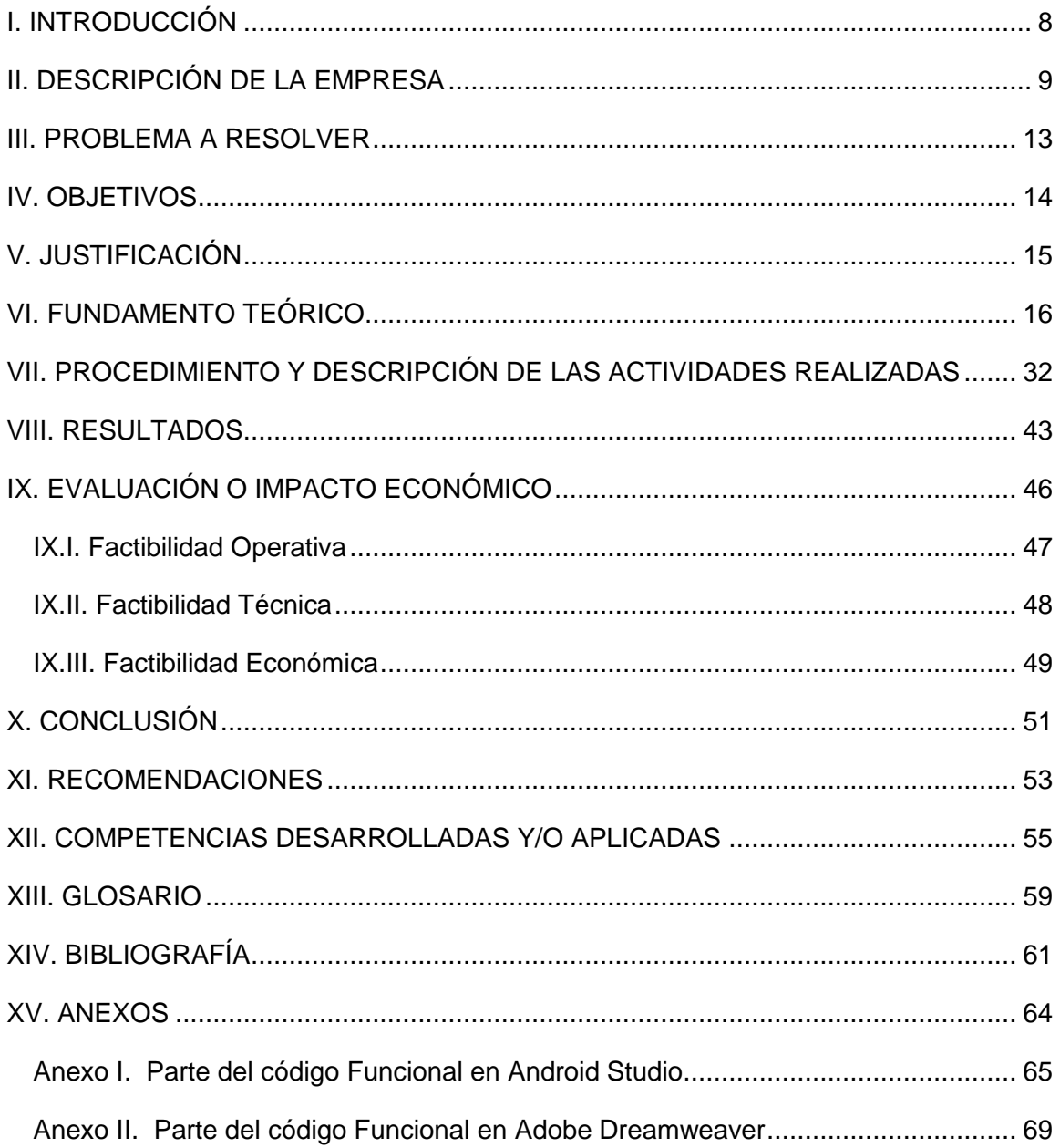

# **ÍNDICE DE FIGURAS**

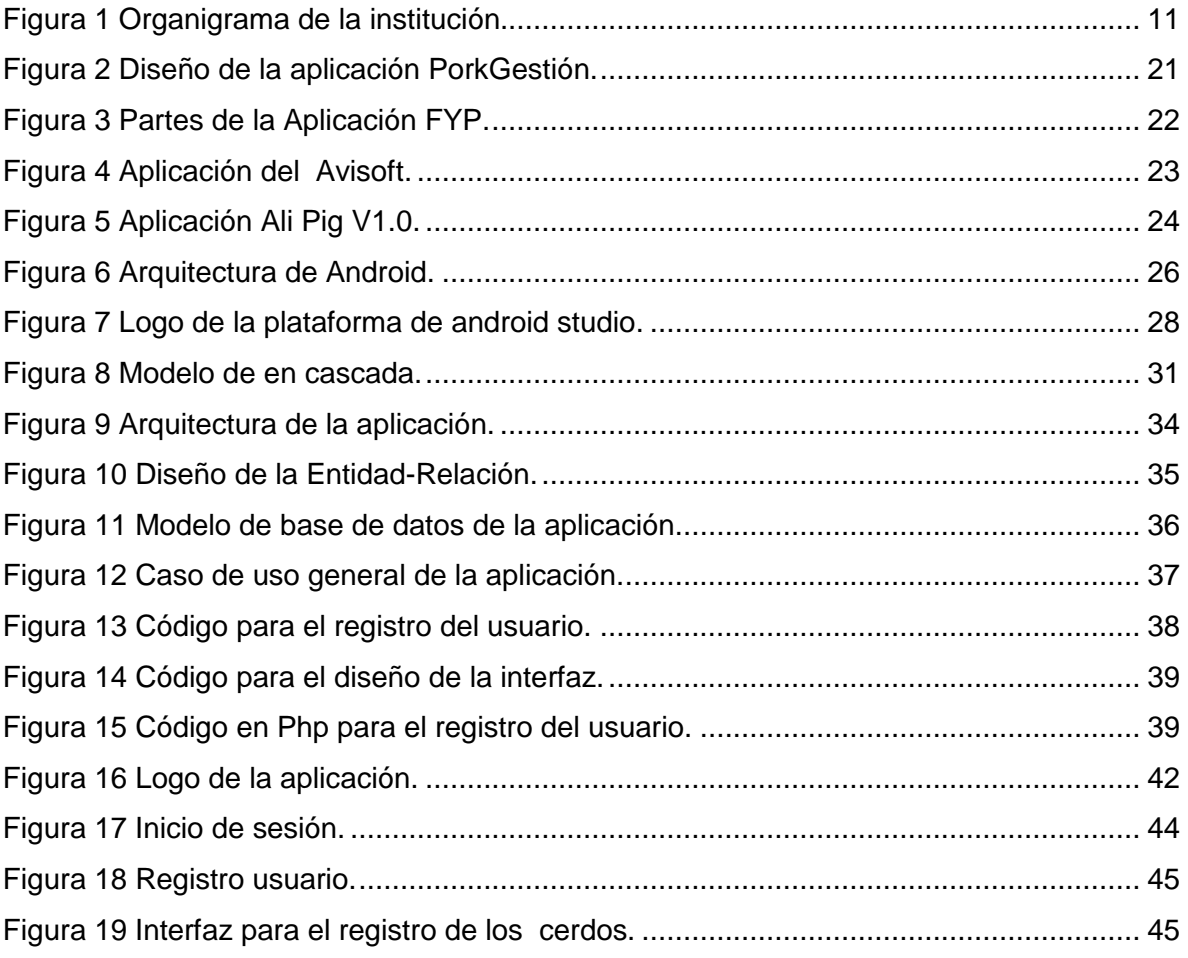

# **ÍNDICE DE TABLAS**

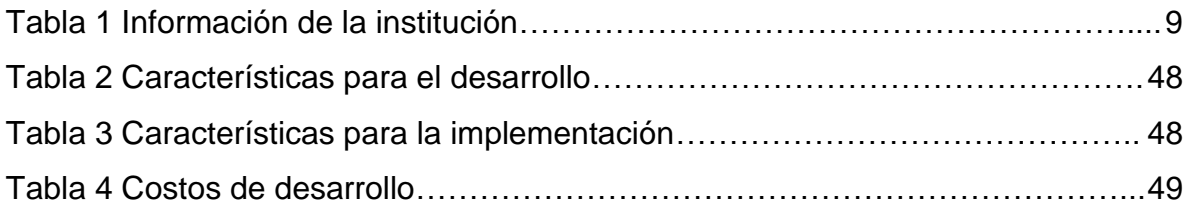

# **I. INTRODUCCIÓN**

<span id="page-7-0"></span>En las últimas décadas, los dispositivos móviles se han modernizado con nuevas aplicaciones más eficientes que son utilizadas actualmente en diferentes sectores productivos como la industria y la agricultura, reduciendo los procesos que son realizados de forma manual, logrando reducir los costos de producción, y aumentando las ganancias económicas.

Las aplicaciones tienen la capacidad de ser personalizadas para cumplir con las necesidades específicas de los usuarios y que obtengan un buen resultado, proporcionando reportes de la producción mediante alertas y notificaciones, para que analizen y tomen decisiones que ayuden a optimizar el trabajo en la producción.

El presente proyecto se basa en el desarrollo de una aplicación para dispositivos móviles que les permita a los productores conocer la información sobre el consumo de alimento, la frecuencia de alimentación de los cerdos, de manera inmediata obteniendo grandes ventajas. La aplicación proporciona información clave para la toma de decisiones; esta información se visualizará de forma sencilla, clara y fácil de analizar e interpretar. Obteniendo una herramienta útil con grandes beneficios.

# **II. DESCRIPCIÓN DE LA EMPRESA**

<span id="page-8-0"></span>En sus años de vida el Instituto Tecnológico de Huejutla ha sido el impulsor de la educación en México y formador de varias generaciones de profesionistas comprometidos.

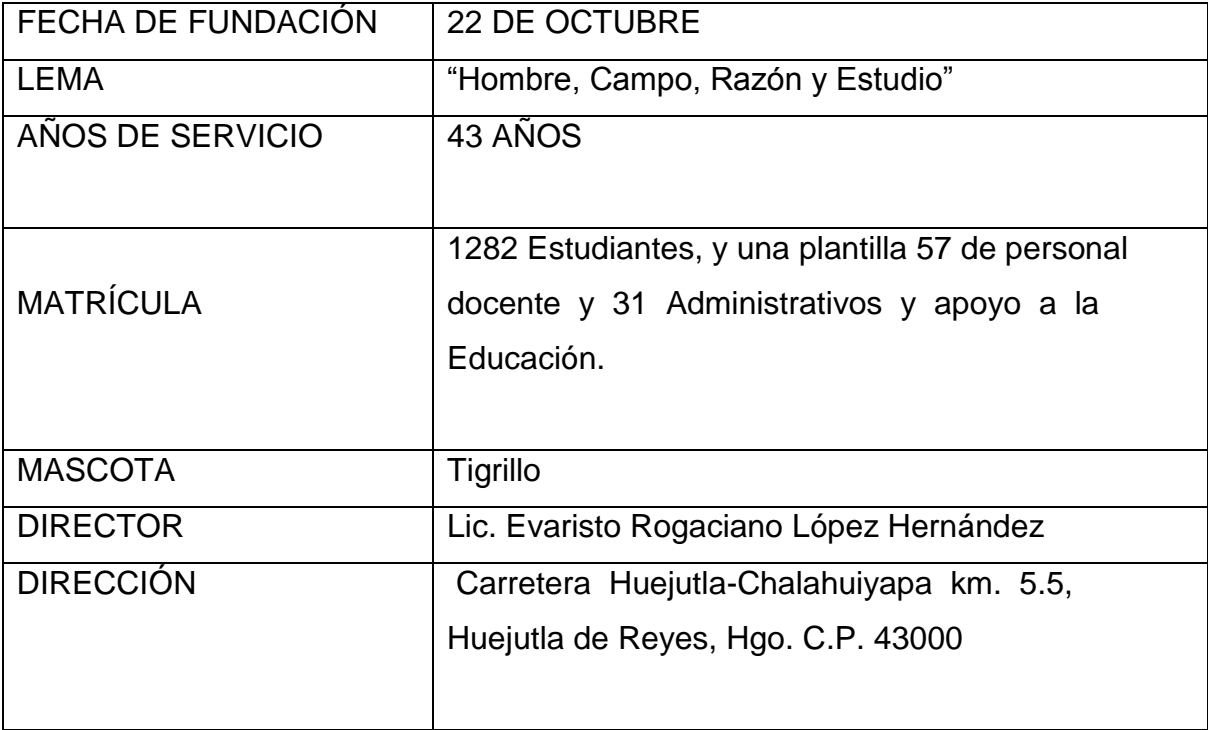

Tabla 1 Información de la institución.

<span id="page-8-1"></span>Orgullosamente el Instituto Tecnológico de Huejutla es la primera institución de nivel superior líder en ofertar educación de calidad en la huasteca, sierra y estados vecinos, este año conmemora su 44 Aniversario, hoy forma parte del Tecnológico Nacional de México que cobija a 264 Tecnológicos distribuidos en todo el territorio nacional, considerando este sistema tecnológico de educación superior más grande en américa latina.

### **Visión**

Ser una Institución líder en la Educación Superior Tecnológica, de alto desempeño y comprometida en la práctica de valores, contribuyendo así a la información de una sociedad a la altura de las exigencias del entorno.

#### **Misión**

Formar profesionales competitivos emprendedores y humanistas con un enfoque de desarrollo sustentable, capaz de transformar el entorno social, preservar y rescatar la identidad cultural.

### **Valores**

Honestidad, Calidad, Humanismo, Espíritu de servicio, Liderazgo, Trabajo en Equipo, Respeto, Responsabilidad.

# **Organigrama de la institución**

En la actualidad la institución se encuentra dividida por tres áreas funcionales. A continuación se mostrará el organigrama de la Institución:

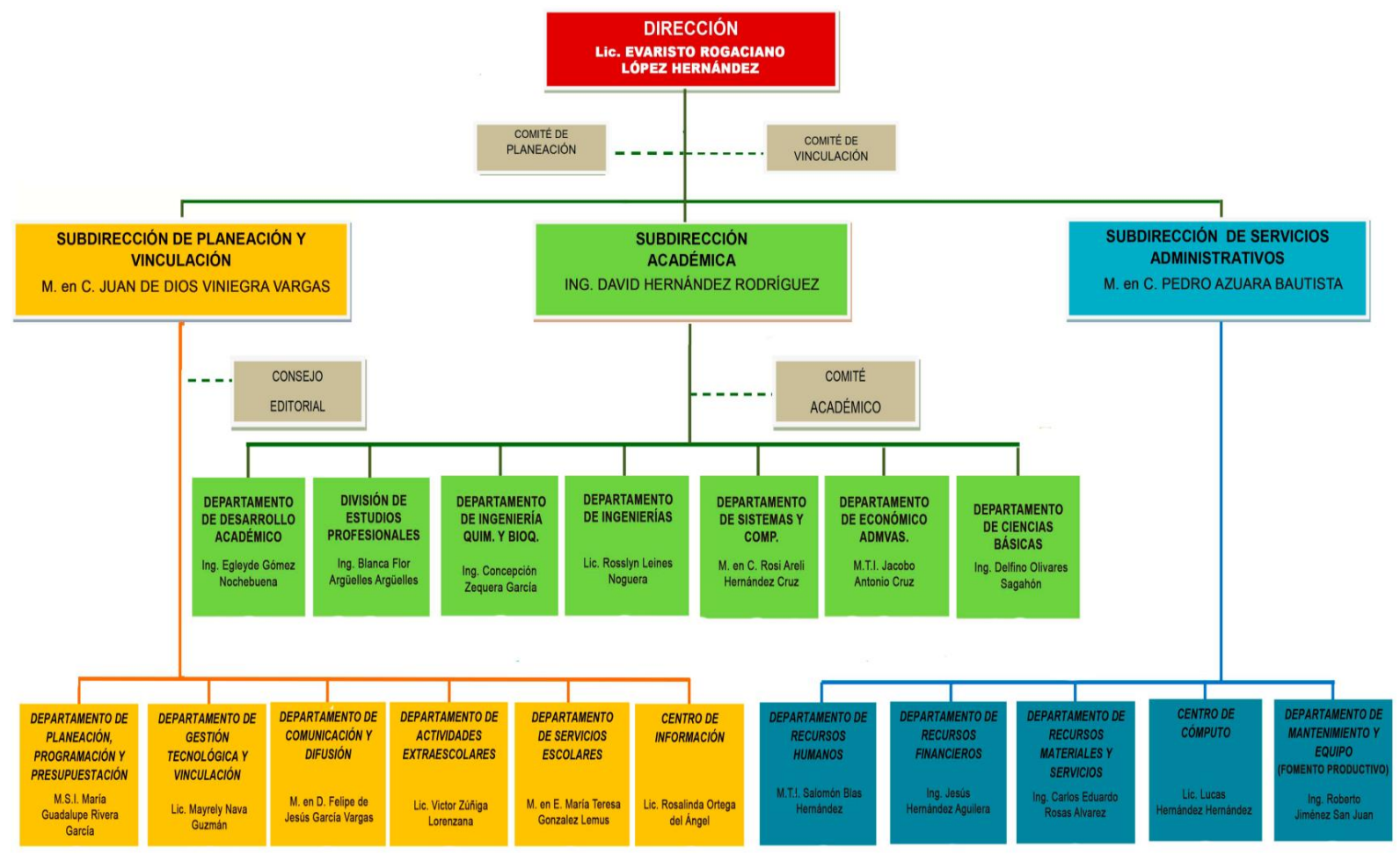

Figura 1 Organigrama de la institución.

# **Localización del área de trabajo**

El departamento para el cual será desarrollada la aplicación, es mantenimiento y equipo (fomento productivo) que se encarga de coordinar y evaluar las actividades relacionadas con el mantenimiento preventivo y correctivo de los procesos de producción agropecuaria. La aplicación será implementada en las instalaciones del sector porcino para mejorar el registro y control sobre cantidad de alimento consumido.

# **III. PROBLEMA A RESOLVER**

<span id="page-12-0"></span>En México el consumó cárnico se basa en tres productos principales que son la carne de res, de pollo y la carne de cerdo, siendo este último el alimento más consumido en la región huasteca, de acuerdo a la información obtenida por el (INEGI, 2019) el porcentaje aproximado de consumo de carne de cerdo es de 35 a 40%, no solamente es consumido por su bajo precio, sino por su sabor en platillos tradicionales.

Actualmente una de las problematicas encontrados dentro del área porcina del Instituto Tecnológico de Huejutla es que no llevan un buen control sobré el registro y control de la alimentación de los cerdos, ya que la alimentación que se da a los porcinos se lleva a cabo en comederos tradicionales y por tanto los cerdos consumen de manera inadecuada y hacen un desperdicio de alimento. También no se sabe con exactitud si realmente consumen dicho alimento, ni la cantidad exacta de lo que comen diariamente, con este proyecto se pretende resolver lo siguiente:

- Facilitar al productor la elaboración de reportes
- Tener un buen control de la información
- Reducir gastos en papelería
- Calcular el tiempo aproximado del consumo de cierta cantidad de alimento
- Identificar los constantes cambios en la alimentación del cerdo, lo cual permitirá al productor tomar medidas pertinentes sobre alguna enfermedad.

De acuerdo a lo anterior, se encontró la necesidad de desarrollar una aplicación moderna que facilite la visualización de la información para el encargado del área porcina.

# **IV. OBJETIVOS**

# <span id="page-13-0"></span>**General**

Desarrollar e implementar una aplicación moderna de dispositivos móviles para mejorar el registro y control de consumo de alimento y frecuencia de alimentación de los porcinos.

# **Específicos**

- Diseñar la aplicación de acuerdo a las necesidades del productor.
- Implementar la aplicación para mostrar las ventajas que ofrece.
- Proporcionar información actualizada en el formato adecuado de alimentación de los cerdos.

# **V. JUSTIFICACIÓN**

<span id="page-14-0"></span>Con el fin de mejorar la productividad del sector porcino es fundamental implementar una aplicación sobre el control de la alimentación de los porcinos ya que hoy en día las aplicaciones son las herramientas más empleadas en diferentes sectores productivos.

Actualmente el área porcina no cuenta con nuevos avances tecnológicos que permita procesar datos en tiempo real sobre la alimentación, esta información se registra de forma manual por lo que se requiere de personal que esté llevando el control de la cantidad de alimentación que le está suministrando, por lo tanto no se conoce con exactitud si los datos son los correctos sobre la cantidad de alimento que consume el cerdo.

La implementación de esta aplicación para dispositivos móviles planteada en dicha área, es para el registro y control de consumo de alimento y frecuencia de alimentación de los porcinos, mejorando la producción, visualizando dichos datos desde una aplicación móvil, esto facilitará mostrar la cantidad del alimento exacto que consume cada cerdo de manera precisa e inmediata, dependiendo de su edad, con el único fin de lograr que cada cerdo lleve una alimentación adecuada.

Lo anterior podrá reflejarse en el proyecto permitiendo determinarcuánto alimento consume un cerdo al día, con la finalidad de saber a cuánto tiempo tarda un cerdo en llegar a obtener un peso óptimo, en donde el productor tomará decisiones eficientes, para mejorar la producción y también para poder detectar las principales causas de la baja producción dentro del área.

# <span id="page-15-0"></span>**VI. FUNDAMENTO TEÓRICO**

# **La importancia de la alimentación en los cerdos**

La alimentación de los cerdos es una de las prácticas más importantes en la porcicultura, ya que de ella dependen el estado de los animales, su crecimiento y la rentabilidad de la granja, ya que la alimentación representa 80 a 85% de los costos de producción.

Los cerdos son alimentados con dietas específicas, lo que se conoce como alimentación por etapas o fases, estas se definen como un período específico de vida del animal donde necesita una cantidad específica de nutrientes para cumplir con sus funciones de mantenimiento y desarrollo en condiciones óptimas de salud y tiene el efecto positivo en la eficiencia en la utilización de los nutrimentos. Por tanto, una cerda recibe una dieta específica si está gestante y otra si ya han nacido sus lechones (lactante), de igual forma un cerdo recibe de seis a siete dietas específicas dependiendo de su peso desde que nace hasta que termina su crecimiento.

Estas dietas varían en el porcentaje de nutrimentos que tienen. Entre los nutrimentos que deben recibir los cerdos en la dieta están la energía, las proteínas, los minerales y las vitaminas, ellos satisfacen un 100% de las necesidades de los animales. Dependiendo de la etapa unos nutrientes se necesitan en mayor cantidad que otros; sin embargo, todos son importantes y la falta de uno de ellos afectará a los cerdos, por lo que en las granjas se tiene mucho cuidado en las necesidades de los cerdos en cada etapa.

Las fuentes de energía más utilizadas para la alimentación porcina son el maíz y el sorgo, y de proteína la harina de soya. Las vitaminas y minerales son fabricadas por empresas especializadas y se agregan a los alimentos en forma de remezclas.

El alimento así preparado se elabora como pellet (pequeñas porciones de material comprimido) o como harina y se suministra en un comedero diseñado dependiendo de la edad del cerdo; para las cerdas y sementales son comederos individuales donde se coloca su ración dos veces por día, para los cerdos en crecimiento el alimento este disponible todo el día (alimento a libre acceso) y se suministra en un comedero tolva donde varios cerdos pueden comer al mismo tiempo sin ninguna dicultad.

Las granjas y los fabricantes de alimentos tienen especial cuidado en emplear materias primas de la mejor calidad posible, con el fin de proporcionar a los animales alimentos inocuos de alta calidad. (*Martínez, 2019*).

# **Razas de cerdos en México**

#### **Duroc-jersey**

Con ella se pudo alcanzar un gran avance productivo, debido básicamente a sus fuertes aplomos, su rusticidad y su adaptabilidad a cualquier medio.

Los cerdos adquieren un gran desarrollo, excelente conversión y velocidad de crecimiento. Su capa varía del amarillo a las diferentes gamas de rojo. Sus orejas son de tamaño mediano, levemente erizadas y con inclinación hacia adelante.

La cabeza es pequeña, cara ancha y ojos prominentes. Presenta cuello corto, pecho amplio y hondo. Las hembras son buenas madres con producción promedia de nueve lechones por camada. Con respecto a sus características reproductivas se destaca por su buena producción lechera y habilidad materna.

Peso: hembras hasta 340 Kg, los machos hasta 435 Kg.

#### **Landrace**

Es de origen Danés. Presenta una coloración blanca, libre de manchas y con orejas largas, dirigidas hacia delante, tapando prácticamente sus ojos, llegándole casi hasta la punta del hocico.

Son los cerdos más largos de todas las razas. Se caracterizan por su gran prolíficidad, dando un promedio de 12 lechones por camada, con muy buen peso al nacer (1.300 a 1.500gr) Las madres son de muy buena aptitud lechera y materna, muy dóciles y cuidadosas. La principal característica es su gran longitud corporal.

Algunos reproductores alcanzan hasta los dos metros de largo. Produce carne de primera calidad, con un jamón bien descendido y musculoso y un tocino delgado. Son apacibles y bastante prolíficos.

Raza de origen danés, formada a partir de cerdos nativos de Dinamarca cruzados con Large White durante los años de 1870 a 1915.

Peso: hembras hasta 300Kg, los machos hasta 400 Kg

#### **Hampshire:**

Raza nativa de Inglaterra y perfeccionada en Estados Unidos. Su color es negro con una cincha blanca que abarca sus extremidades delanteras, desde las pezuñas hasta la cruz.

Exhibe orejas erguidas, son poco rústicos a los cambios de temperatura, tienen buena prolíficidad, aptitud lechera y poca habilidad materna. Se maneja porque produce poca grasa.

Son de color negro con una franja blanca que rodea el cuerpo y abarcando miembros anteriores. Presenta orejas del tipo asiático.

Son animales rústicos pero menos resistentes alcalor. Muy prolíferos, tienen excelente aptitud lechera y materna.

Posee relativas aptitudes productivas y buenos parámetros de calidad. Se utiliza generalmente como machos finalizadores de carne en cruzamientos, ya sean simples o a tres vías.

Es esta raza la que normalmente se introduce en los cruzamientos para mejorar la calidad de la canal.

### **Yorkshire:**

Esta raza es original de [Inglaterra,](https://www.ecured.cu/Inglaterra) es conocida como raza blanca inglesa y se encuentra difundida por casi todos los países del mundo Surge a partir de cruzamientos de razas primitivas inglesas con razas orientales importadas a ese país.

Los cerdos de esta raza son de color blanco sin mancha alguna, la cabeza mediana y más bien descamada, el hocico ancho igual que la frente, las orejas erectas, ligeramente dirigida hacia atrás y del mismo tamaño, cuello proporcionado al largo del cuerpo.

#### **Pietrain:**

Raza de origen belga, mejorada en gran Bretaña, y Alemania. Presenta perfil cóncavo y orejas rectas.

Se expandió rápidamente en Europa, debido al gran volumen de jamón que ofrece y a la reducida capacidad de producir cortes grasos; por esta cualidad, es una de las razas más explotadas para producir líneas de machos, destinadas a la obtención de cerdos tipo carne.

La principal característica genotípica, es su piel blanca con manchas o pecas negras. Es poco prolífica, escasa en leche y tiene mala habilidad materna. La canal es magra con un rendimiento promedio del 83%. *(Herpre 2019).*

# **Aplicaciones móviles existentes en el sector agropecuario.**

# **Aplicación móvil nativa en Android para la gestión productiva pecuaria porcicola en Colombia**

La aplicación móvil PorkGestión es basada en sistema operativo Android, la cual ayuda gestionar administrativamente la producción de una piara de las fases del ciclo productivo porcino en Colombia, que trabaja de manera local con una base de datos apoyada en SQLite la cual permite el ingreso de información y guardado de datos usando un CRUD, acrónimo de crear, leer, actualizar y borrar para el control de las gestiones creadas e implementación en la aplicación, la misma al manejarse de manera local es totalmente segura puesto que sus datos de usuario solo podrán visualizarse desde el celular en donde ingresa. (*Vargas, 2018*)

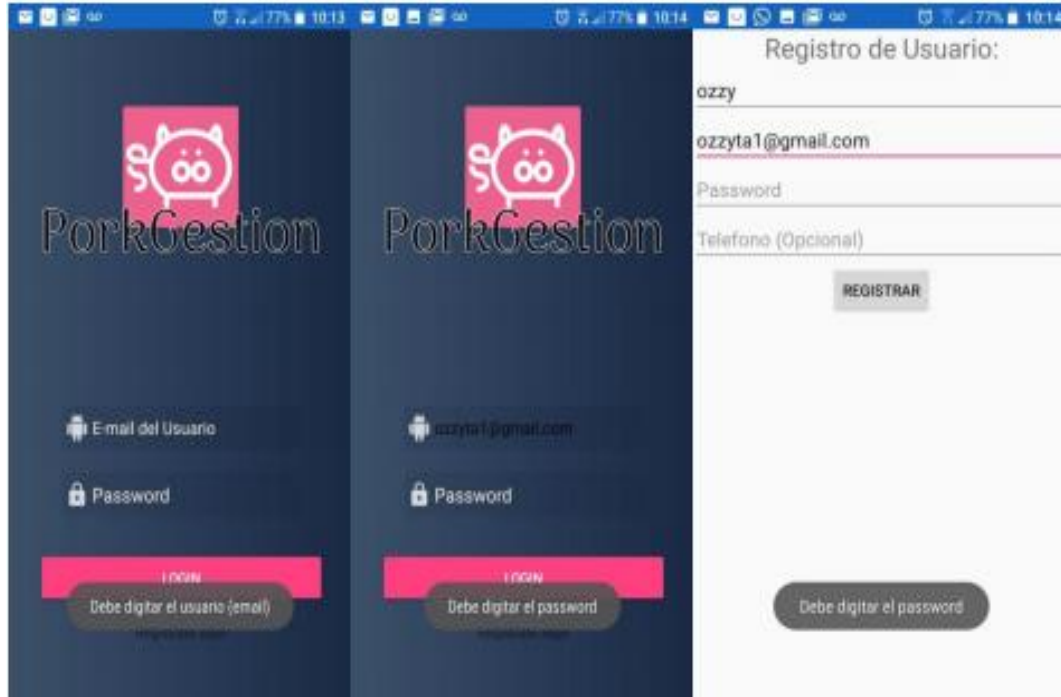

Figura 2 Diseño de la aplicación PorkGestión.

# **Dispensador automático de comida para mascotas, programable y controlado remotamente**

La App ofrece una seguridad para el acceso del usuario al menú de funcionamiento que ofrece el FYP, Permitiendo configurar los parámetros de funcionamiento del Microcontrolador: hora, fecha, habilitar alarmas y número celular.

Permite establecer una comunicación serial con el módulo GPRS que funciona como la "puerta de enlace" del sistema para la conectividad con el dispositivo móvil, a través de mensajes de texto y de monitorear las variables de funcionamiento más importante del sistema: nivel y cantidad de comida servida. (*León et al, 2013*)

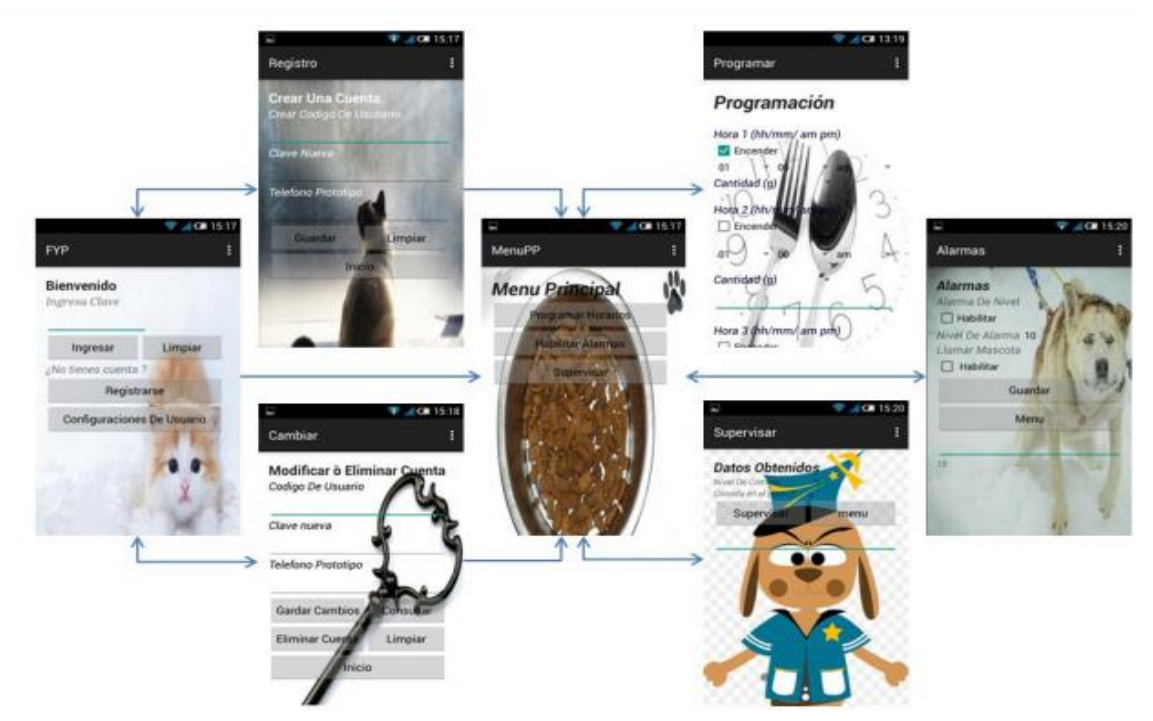

Figura 3 Partes de la Aplicación FYP.

#### **Avisoft**

Es una aplicación para teléfonos Android, diseñada por la empresa Inversiones Laverde Molina Hermanos y CIA, dirigida a sus principales clientes y público en general, la cual busca brindar una herramienta sencilla y practica para la producción avícola, permitiendo obtener cálculos de consumo, tablas de peso. Consumo y producción, además de proyecciones de costos en compra de concentrados. Herramientas basadas en las tecnologías de la información y comunicación que nos permiten realizar un seguimiento oportuno y adecuado, a continuación, presentamos una herramienta llamada Avisoft, que nos ofrece de forma sencilla datos de consumo y producción. (*Agroshop, 2019*)

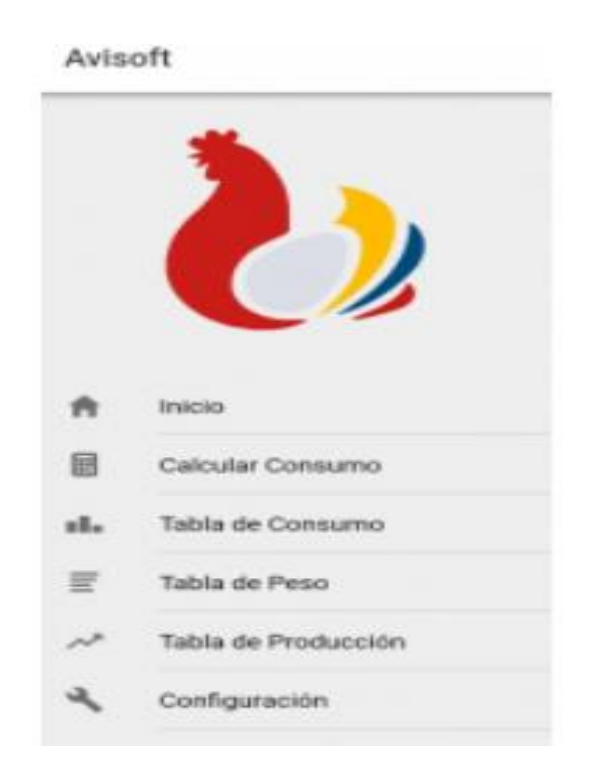

Figura 4 Aplicación del Avisoft.

**Diseño e implementación de una aplicación para dispositivos móviles que permite la automatización de un sistema para el suministro de alimento de porcinos bajo la plataforma Android**

Es una herramienta que permita automatizar las granjas porcinas para incrementar y mantener el buen rendimiento del proceso de producción mediante la automatización de la distribución de los alimentos a través de dispositivos móviles, con el objetivo de reducir los costos en mano de obra especializada para el manejo de la granja. (*Mórelo et al, 2015*)

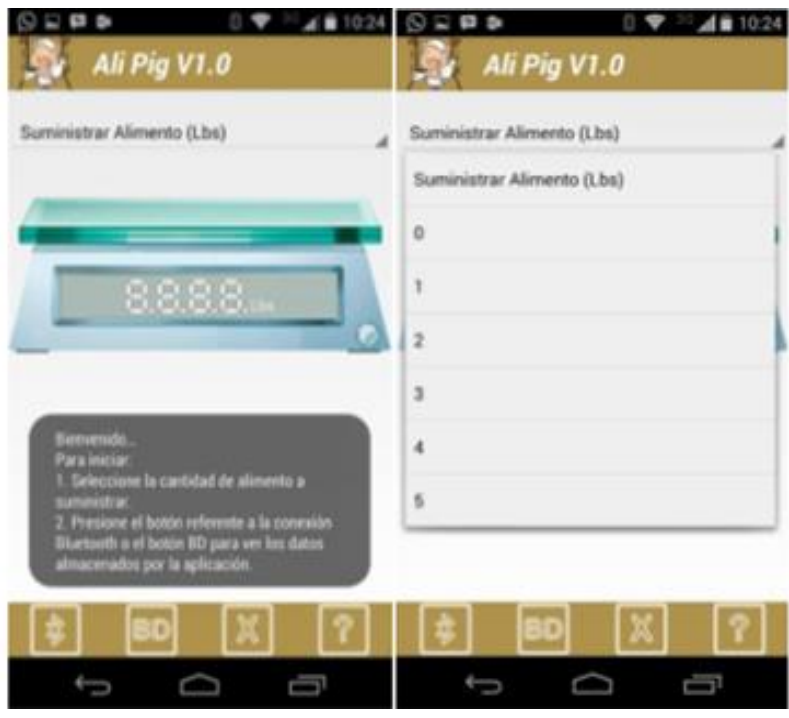

Figura 5 Aplicación Ali Pig V1.0.

# **Funciones de los dispositivos móviles**

La World Wide Web es uno de los mayores depósitos de información en el mundo, y la información se almacena en servidores de Internet y registros, pero hoy en día en el mundo real hay muchas otras fuentes de información como los dispositivos electrónicos con capacidades de comunicación: electrodomésticos inteligentes y las redes de sensores. Los teléfonos inteligentes están equipados con elementos de hardware de comunicación como el módulo Bluetooth, lo que permite que el teléfono inteligente para intercambiar información con los dispositivos electrónicos cercanos. Cada día más y más aplicaciones móviles se están desarrollando para las plataformas nativas que utilizan el módulo de comunicación de Bluetooth para enviar y recibir información de diferentes fuentes. Aplicaciones móviles nativas utilizan Apps de la plataforma específica para gestionar las acciones de comunicación Bluetooth (enviar y recibir información, la búsqueda de dispositivos, etc.) *(Espada, 2015)*

# **Sistema Operativo Android**

El sistema operativo Android es sin duda el líder del mercado móvil en S.O, está basado en Linux diseñado originalmente para dispositivos móviles como los teléfonos inteligentes pero después tuvo modificación para ser usado en diferentes dispositivos como tablets. Actualmente se encuentra en desarrollo para usarse en netbooks y PCs, el desarrollador de este S.O. es Google, fue anunciado en el 2007 y liberado en el 2008.*( Ranieri et al, 2019)*

# **Arquitectura de android**

Como ya se ha mencionado, Android es una plataforma para dispositivos móviles que contiene una pila de software donde se incluye un sistema operativo, middleware y aplicaciones básicas para el usuario.

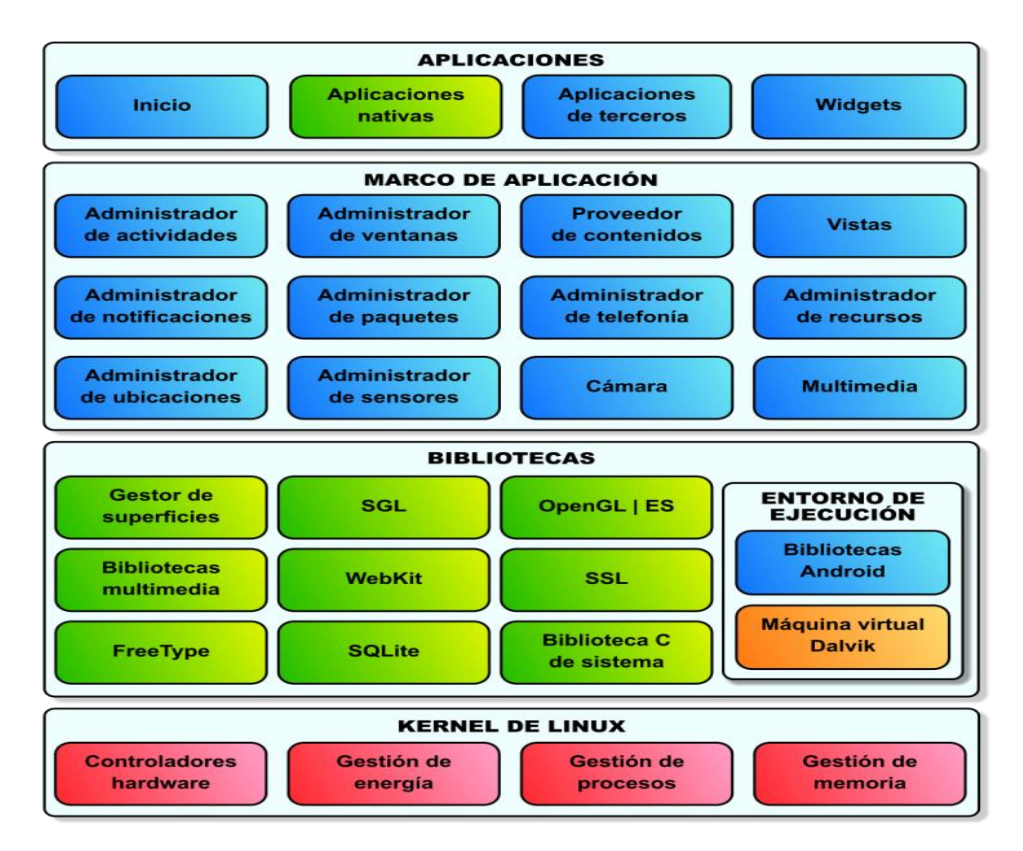

Figura 6 Arquitectura de Android.

**Aplicaciones:** las aplicaciones base incluyen un cliente de correo electrónico, programa de SMS, calendario, mapas, navegador, contactos y otros. Todas las aplicaciones están escritas en lenguaje de programación Java.

**Marco de trabajo de aplicaciones:** los desarrolladores tienen acceso completo a los mismos APIs del framework usados por las aplicaciones base. La arquitectura está diseñada para simplificar la reutilización de componentes; cualquier aplicación puede publicar sus capacidades y cualquier otra aplicación puede luego hacer uso de esas capacidades.

**Bibliotecas:** Android incluye un conjunto de bibliotecas de C/C++ usadas por varios componentes del sistema. Estas características se exponen a los desarrolladores a través del marco de trabajo de aplicaciones de Android; algunas son: System C library 9 (implementación biblioteca C estándar), bibliotecas de medios, bibliotecas de gráficos, 3D y SQLite, entre otras.

**Runtime de Android:** Android incluye un set de bibliotecas base que proporcionan la mayor parte de las funciones disponibles en las bibliotecas base del lenguaje Java. Cada aplicación Android corre su propio proceso, con su propia instancia de la máquina virtual Dalvik. Dalvik ha sido escrito de forma que un dispositivo puede correr múltiples máquinas virtuales de forma eficiente. Dalvik ejecuta archivos en el formato Dalvik Executable (.dex), el cual está optimizado para memoria mínima. La Máquina Virtual está basada en registros y corre clases compiladas por el compilador de Java que han sido transformadas al formato.dex por la herramienta incluida "dx".

**Núcleo Linux:** Android depende de Linux para los servicios base del sistema como seguridad, gestión de memoria, gestión de procesos, pila de red y modelo de controladores. También actúa como capa de abstracción entre el hardware y el resto de la pila de software.*( Basterra et al, 2017)*

# **Software a utilizar**

### **Android Studio**

Android Studio es el entorno de desarrollo integrado (IDE) oficial para el desarrollo de apps para Android, basado en IntelliJ IDEA. Además del potente editor de códigos y las herramientas para desarrolladores de IntelliJ, Android Studio ofrece incluso más funciones que aumentan tu productividad cuando desarrollas apps para Android, como las siguientes:

- Un sistema de compilación flexible basado en Gradle.
- Un emulador rápido y cargado de funciones
- Un entorno unificado donde puedes desarrollar para todos los dispositivos Android.
- Aplicación de cambios para insertar cambios de códigos y recursos a la aplicación en ejecución sin reiniciar la aplicación.(*IntelliJ, 2014*)

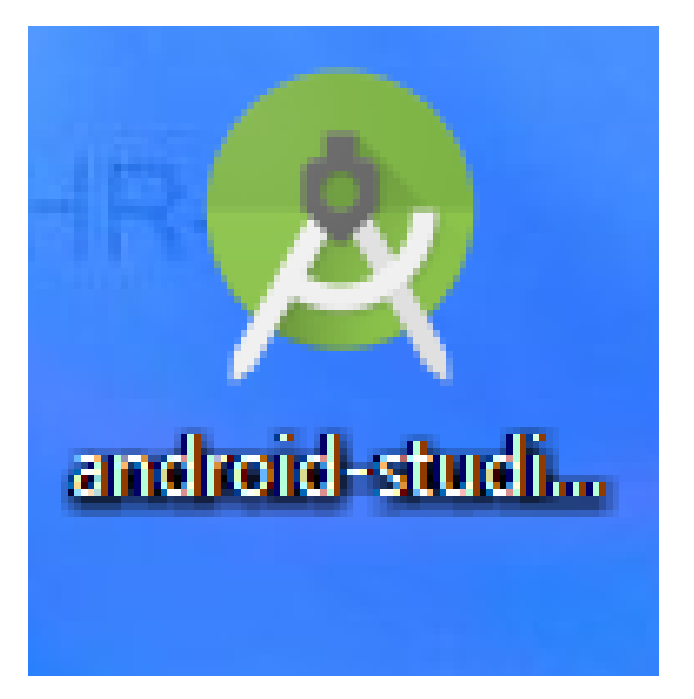

Figura 7 Logo de la plataforma de android studio.

### **000Webhost**

000Webhost es [uno de los Hosting web más grandes de la red,](http://www.000webhost.com/) especialmente en su modalidad gratuita. Esta plataforma ofrece a los usuarios 1.5 GB de almacenamiento junto con 100 GB de tráfico al mes para alojar sus páginas web de forma totalmente gratuita. También ofrece una modalidad de pago con numerosas características adicionales. *(Rubén, 2015)*

#### **Adobe Dreamweaver**

Adobe Dreamweaver es una [aplicación](http://es.wikipedia.org/wiki/Aplicaci%C3%B3n_inform%C3%A1tica) en forma de suite (basada en la forma de estudio de [Adobe Flash\)](http://es.wikipedia.org/wiki/Adobe_Flash) que está destinada a la construcción, diseño y edición de sitios, videos y [aplicaciones Web](http://es.wikipedia.org/wiki/Aplicaciones_Web) basados en estándares. Permiten agregar rápidamente diseño y funcionalidad a las páginas, sin la necesidad de programar manualmente el código HTML.

Se puede crear tablas, editar marcos, trabajar con capas, insertar comportamientos JavaScript, etc, de una forma muy sencilla y visual.

#### **Características:**

- Ofrece la posibilidad de crear botones flash, formularios, JavaScripts, y más, es de gran ayuda. Además de poder insertar elementos web, encontramos una gran precisión en la importación de información de Word y Excel, con las funciones de copiar y pegar.
- Dreamweaver es conocido por ofrecer herramientas avanzadas en el desarrollo de sitios web, y si bien se trata del producto de mayores características del mercado, su uso está limitado a usuarios con experiencia, ya que de no ser así, uno se encuentra con la dificultad de no saber por dónde comenzar. *(Fierro,2012)*

#### **Xampp**

Xampp es un paquete de instalación independiente de [plataforma,](https://es.wikipedia.org/wiki/Plataforma_%28inform%C3%A1tica%29) [software libre,](https://es.wikipedia.org/wiki/Software_libre) que consiste principalmente en el sistema de gestión de bases de datos [MySQL,](https://es.wikipedia.org/wiki/MySQL) el servidor web [Apache](https://es.wikipedia.org/wiki/Servidor_HTTP_Apache) y los intérpretes para lenguajes de script: [PHP](https://es.wikipedia.org/wiki/PHP) y [Perl.](https://es.wikipedia.org/wiki/Perl)

Xampp incluye además servidores de bases de datos como MySQL y SQLite con sus respectivos gestores phpMyAdmin y phpSQLiteAdmin. Incorpora también el intérprete de PHP, el intérprete de Perl, servidores de FTP como ProFTPD o FileZilla FTP Serve, etc. entre muchas cosas más*.(Zepeda,2015)*

# **Metodología Cascada**

Modelo en Cascada. Propiciado por Winston Royce en 1970, sugiere un enfoque sistemático y secuencial, disciplinado y basado en análisis, diseño, pruebas y mantenimiento. Al final de cada etapa se reúnen y revisan los documentos para garantizar que se cumplen los requerimientos antes de avanzar a la fase siguiente. De esta forma, cualquier error de diseño detectado en la etapa de prueba conduce necesariamente al rediseño y nueva programación del código afectado, aumentando los costos del desarrollo.

- **Fase de análisis de los requisitos**: Se analizan las necesidades de los usuarios finales del software a desarrollar para determinar qué objetivos debe cubrir. De esta fase surge una memoria llamada SRD (Documento de Especificación de Requisitos), que contiene la especificación completa de lo que debe hacer el sistema sin entrar en detalles internos. Es importante señalar que en esta etapa se deben verificar todo lo que se requiere en el sistema y será aquello lo que seguirá en las siguientes etapas.
- **Fase de diseño:** Se descompone y organiza el sistema en elementos que puedan elaborarse por separado, aprovechando las ventajas del desarrollo en equipo. Como resultado surge el SDD (Documento de Diseño del Software), que contiene la descripción de la estructura global del sistema y la especificación de lo que debe hacer cada una de sus partes, así como la manera en que se combinan unas con otras. Se realizan los algoritmos necesarios para el cumplimiento de los requerimientos del usuario así como también los análisis necesarios para saber que herramientas usar en la etapa de Codificación.
- **Fase de codificación:** Es la fase de programación propiamente dicha. Aquí se desarrolla el código fuente, haciendo uso de prototipos así como pruebas y ensayos para corregir errores. Dependiendo del lenguaje de programación y su versión, se crean las librerías y componentes reutilizables dentro del mismo proyecto para hacer que la programación sea un proceso mucho más rápido.
- **Fase de pruebas:** Los elementos, ya programados, se ensamblan para componer el sistema y se comprueba que funciona correctamente antes de ser puesto en explotación. Una vez que se ha generado el código comienza la prueba del programa. La prueba se centra en la lógica interna del software, y en las funciones externas, realizando pruebas que aseguren que la entrada definida produce los resultados que realmente se requieren.
- **Fase de mantenimiento**: El software obtenido se pone en producción. Es una de las fases finales del proyecto. En el desarrollo surgen cambios, para corregir errores o bien para introducir mejoras.( *Gamboa, 2018*)

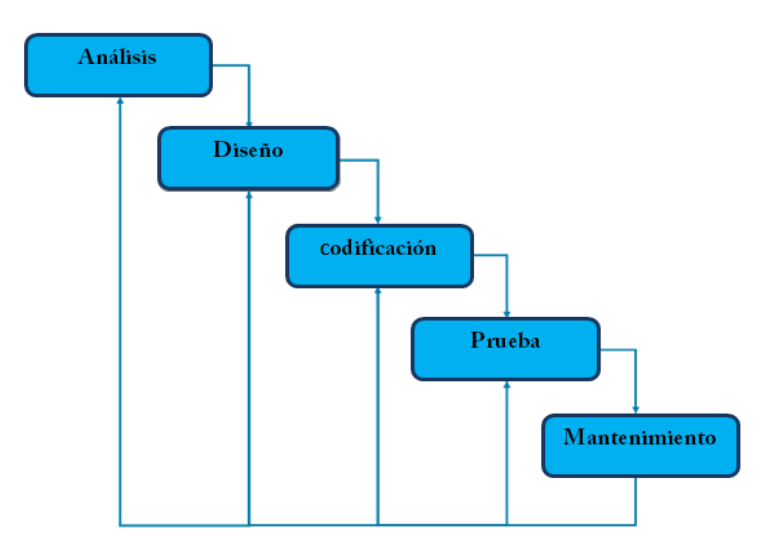

<span id="page-30-0"></span>Figura 8 Modelo de en cascada.

# <span id="page-31-0"></span>**VII. PROCEDIMIENTO Y DESCRIPCIÓN DE LAS ACTIVIDADES REALIZADAS**

Para la realización del proyecto se utilizó la metodología cascada, porque es metodología cuyo objetivo es el desarrollo y gestión de proyecto con eficacia, flexibilidad y control sobre el desarrollo del software, para que no haya errores durante todo el proceso, garantizando la calidad del software, la cual también permite desarrollar el proyecto en varias etapas.

# **1.- Análisis de requisitos**

En esta etapa se analizó las necesidades del área, tanto en campo, como en libros y en internet para obtener información acerca de diferentes tipos de tecnologías que existen en la ganadería que sirvieron como sustento para el desarrollo del proyecto para plantear una nueva alternativa y darle una solución al problema que presenta dicha área. También se realizó una entrevista al encargado del sector porcino para obtener información de los requerimientos que se necesitan para el desarrollo de la aplicación.

# **2.- Diseño de la aplicación**

En el diseño de la aplicación se realizó la estructura de las actividades con las que cuenta la aplicación, también se llevó acabo el diseño de una base datos que estará conectada de forma remota para el control de la información que se obtendrá de los sensores. En la aplicación el productor podrá visualizar la información de forma rápida sobre la cantidad de alimento que consume cada uno de los cerdos y podrá determinar los cambios que presentara el animal de acuerdo a su alimentación. Por ultimo se implementaron varios elementos, tales como la arquitectura de la aplicación, diagrama de entidad y relación, un diagrama de caso de uso y posteriormente la interfaz gráfica de la aplicación, para dar a conocer el funcionamiento de la aplicación.

# **Arquitectura de la aplicación**

La aplicación móvil tendrá como función la recepción de información a través del comedero automatizado por medio de sensores y la información será almacenada en la base de datos la cuals se visualizará en la aplicación.

El diagrama que se muestra a continuación, representa la estructura principal sobre el funcionamiento de la aplicación

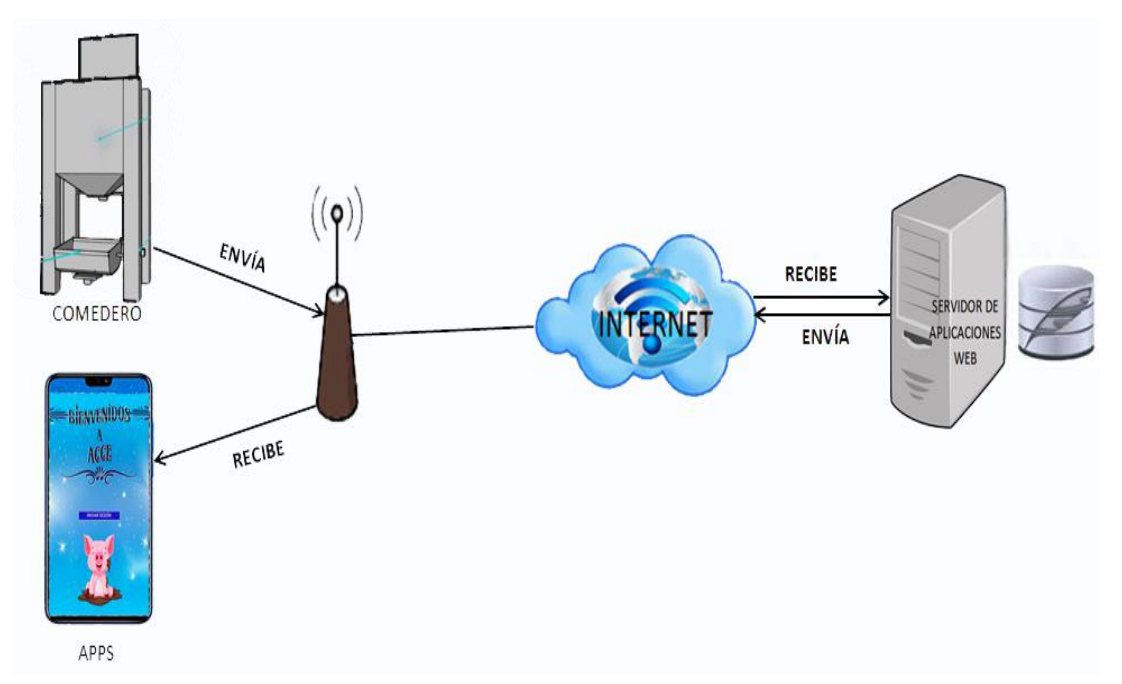

Figura 9 Arquitectura de la aplicación.

# **Diagrama Entidad-Relación**

En el diagrama entidad-relacional se muestra la estructura de cómo están conformadas las entidades y sus relaciones con las demás tablas.

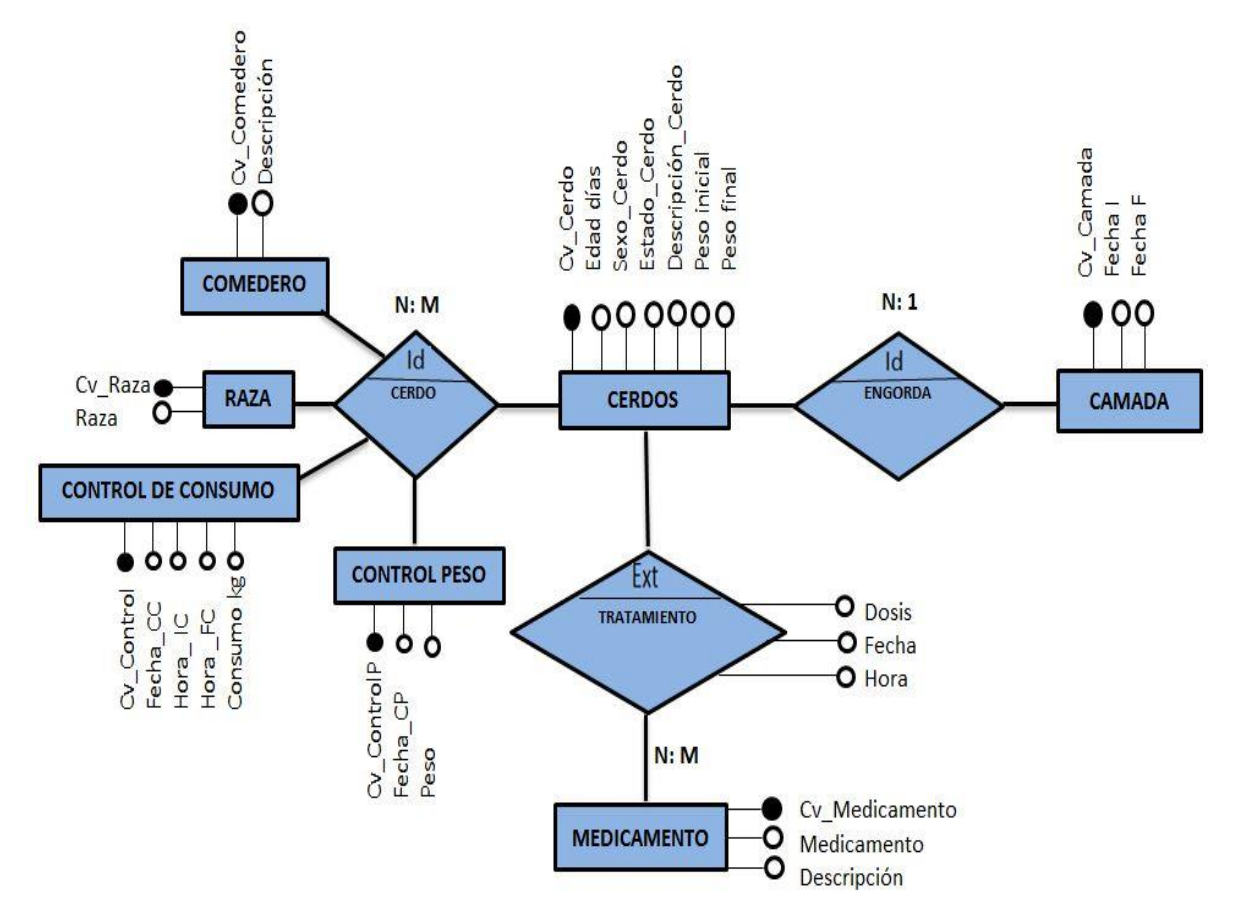

Figura 10 Diseño de la Entidad-Relación.

# **Diagrama Relacional**

La base de datos se diseñó bajo el modelo relacional, donde se establecieron las interconexiones entre las diferentes tablas de la base de datos, para llevar el control de la información sobre el consumo de alimento de los cerdos.

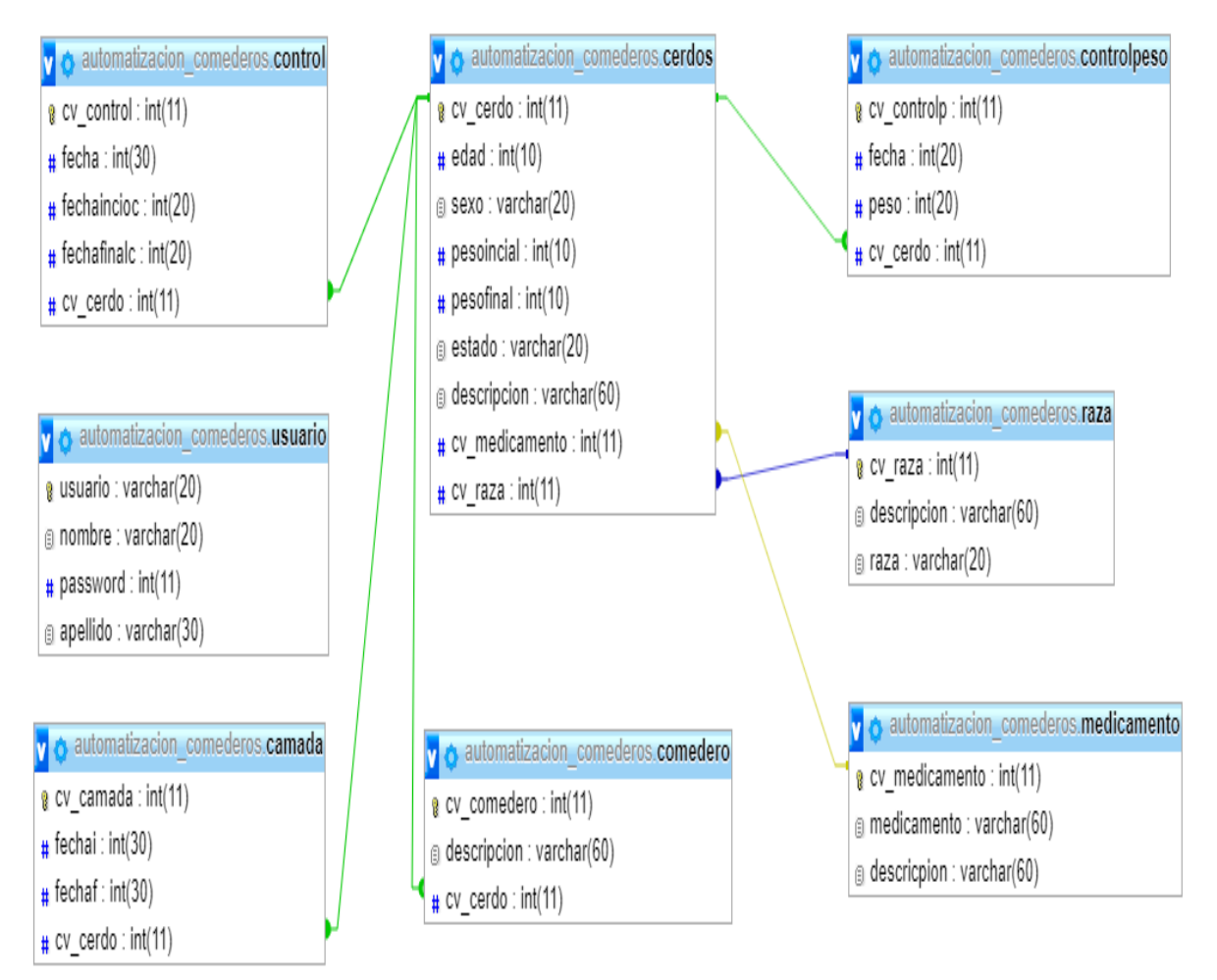

Figura 11 Modelo de base de datos de la aplicación.

## **Diagrama de casos de uso**

El siguiente diagrama se muestra de manera gráfica cómo el usuario interactúa con la aplicación.

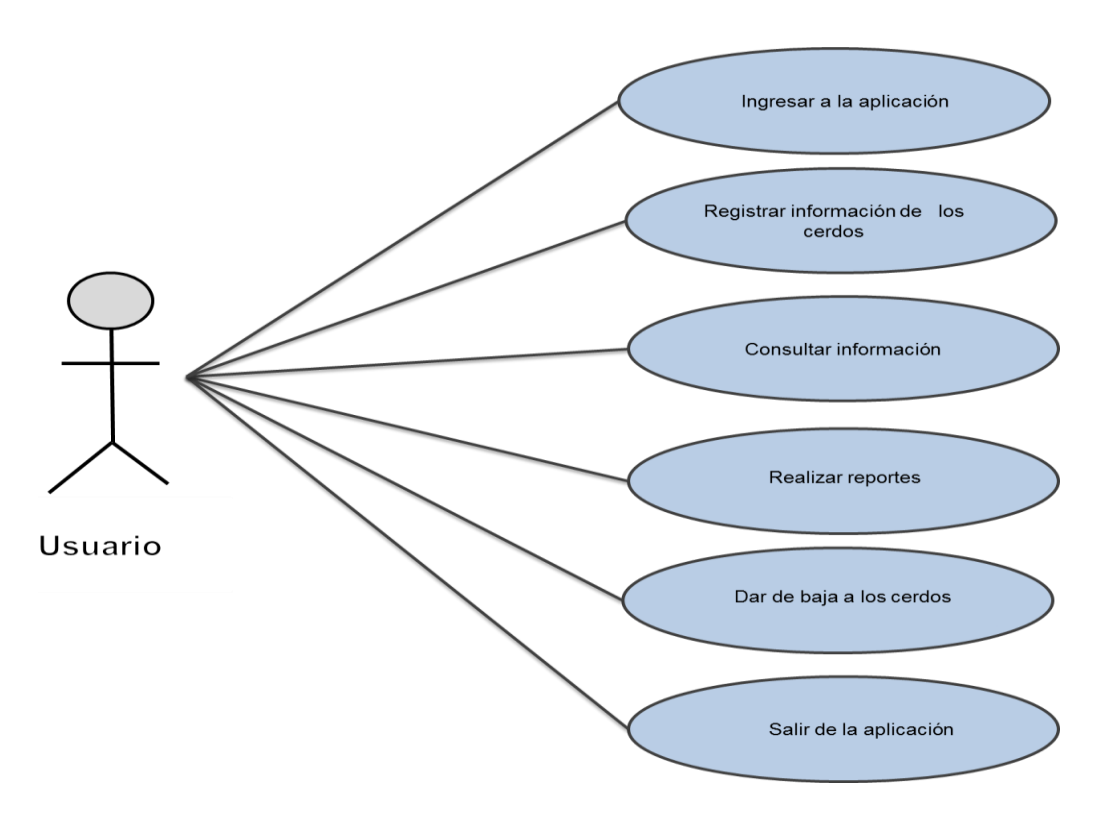

<span id="page-36-0"></span>Figura 12 Caso de uso general de la aplicación.

# **3.- Codificación**

Una vez que se realizó el diseño, se comenzó con la codificación utilizando la plataforma de Android Studio, Dreamweaver para la realización de los PHP, también se utilizó el manejador de base de datos MySQL, junto con el Hosting para el almacenamiento de la información.

```
public class Registro extends AppCompatActivity {
   @Override
   protected void onCreate (Bundle savedInstanceState) {
        super.onCreate(savedInstanceState);
       setContentView(R.layout.activity_registro);
       final EditText nombreT = (EditText)findViewById(R.id.nombreRegistro);
       final EditText usuarioT = (EditText)findViewById(R.id.usuarioRegistro);
        final EditText passwordT = (EditText)findViewById(R.id.passwordRegistro);
        final EditText edadT = (EditText)findViewById(R.id.edadRegistro);
       Button btnRegistro = (Button) findViewById(R.id.btnRegistro);
       btnRegistro.setOnClickListener((view) → {
               String nombre = nombreT.getText().toString();
                String usuario = usuarioT.getText().toString();
               String password = passwordT.getText().toString();
               int edad = Integer.parseInt(edadT.getText().toString());
               Response.Listener<String> respuesta = (response) \rightarrowtry{
                            JSONObject jsonRespuesta = new JSONObject (response) ;
                            boolean ok = jsonRespuesta.getBoolean( name: "success");
                            if (ok == true)Intent i = new Intent ( packageContext: Registro.this, Login.class);//Cambio a MainActivity
                                Registro.this.startActivity(i);
                                Registro.this.finish();
                                Toast.makeText( context: Registro.this, text: "Usuario Registrado", Toast.LENGTH_SHORT).show();
                            \}else\{AlertDialog.Builder alerta = new AlertDialog.Builder( context: Registro.this);
                                alerta.setMessage("Fallo en el registro")
                                        .setNegativeButton( text: "Reintentar", listener: null)
```
<span id="page-37-0"></span>Figura 13 Código para el registro del usuario.

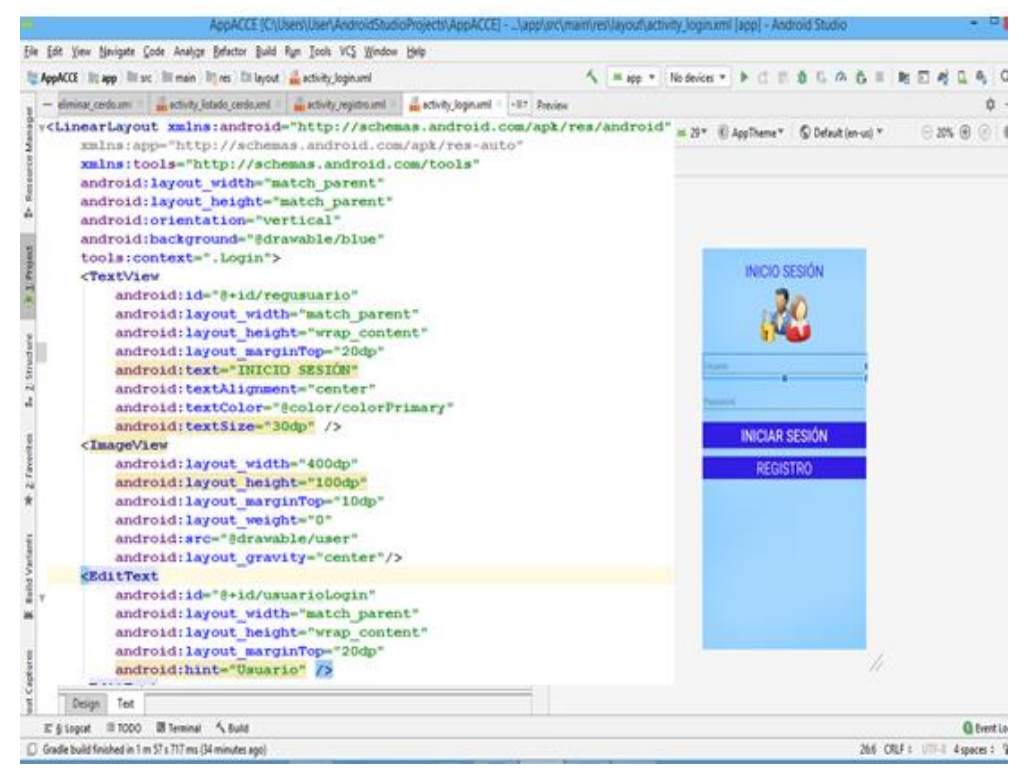

<span id="page-38-0"></span>Figura 14 Código para el diseño de la interfaz.

```
1 \le?php
    $conexion = mysqli connect("localhost","id11689045 root","root123","id11689045 appnueva");
 \overline{2}\overline{3}$username = $ POST["usuario"];
\overline{4}5 $password = $ POST["password"];
6
7 Sstatement = mysqli_prepare($conexion, "SELECT * FROM tblusuario WHERE usuario = ? AND password = ?");
    mysqli_stmt_bind_param($statement, "ss", $username, $password);
\, 8
9 mysqli_stmt_execute($statement);
10
11 mysqli_stmt_store_result($statement);
12 mysqli_stmt_bind_result($statement, $id_usuario, $nombre, $usuario, $pass, $edad );
13
14 $response = array();
15 $response["success"] = false;
16
17 while(mysqli_stmt_fetch($statement))
18 - {$response["success"] = true;
19
20
        $response['nombre'] = $nombre;$response['edad'] = \$edad;21
        $response["usuario"] = $usuario;
22
        $response['close'] = $pass;23
24}
```
Figura 15 Código en Php para el registro del usuario.

# **4.- Pruebas**

Con las siguientes etapas culminadas se realizarán varias pruebas para verificar posibles errores en los registros de la información o si se presentaba algún otro tipo error, antes de implementarlo en el dispositivo móvil o Tablet, tomando en cuenta los siguientes aspectos:

- Para la primera prueba fue ejecutar la aplicación, comprobando que no haya error en la consulta de la base de datos, cuando el usuario registre a los cerdos o si desea modificar o eliminar información.
- La segunda prueba fue en el que se verificó todas las opciones con las que cuenta la aplicación, distribuidas en los siguientes módulos: de Bienvenida, de Usuario y el módulo del registro de los Cerdos.
- Por último se probó la aplicación instalando en un dispositivo móvil para comprobar su funcionamiento.

# **Pruebas de conexión de la apliación con el servidor web**

Al momento de realizar la conexión entre la aplicación con el sitio web observamos que al ser una cuenta gratuita no permite acceder a la base de datos de forma externa pues se debe trabajar con archivos PHP, pero en ocasiones por falta de conexión de red, estos archivos no se puede manipular fácilmente.

Por otra parte es importante saber de qué manera se recopiladara los datos desde el Microcontrolador Arduino ya que si fuera por medio de bluetooth tendríamos que haber desarrollado una base de datos pero con conexión local, por lo tanto no tendría caso conectarlo de forma remota y se buscaría la manera de extraer datos desde una tarjeta de memoria SD.

Para no desviar el objetivo del proyecto la idea es que el usuario que utilice esta aplicación tenga acceso a la información desde cualquier lugar en el que se encuentre. Es por ello que se necesita forzosamente crear una base de datos y que se conecte de forma remota pero con su propio sitio web.

MySQL Conector/Arduino permite conectar proyectos y almacenar datos directamente a un servidor MySQL. con ello se puede almacenar datos de sensores que se utilizan en Proyectos como de Temperatura, Humedad, Proximidad, Voltajes, Luces de tipo digital y análogos. Todo esto sin utilizar un equipo intermedio o servicio web como PHP u otros métodos web conocidos con el acceso directo a un servidor de MySQL se puede almacenar y adquirir datos de un proyecto, desde el servidor se puede obneter datos de las tablas manteniendo la conexión del arduino a la base de datos.

Pero esta opción es solo utilizado si se tiene un propio servidor exclusivo para el tipo de Arduino que se este utilizando, por lo tanto no resultó hacer pruebas ya que no contaba con el equipo necesario para adquirir el servidor.

También se realizó la prueba de crear un Web Service o Servicio Web que es un aplicativo que facilita la interoperabilida entre varios sistemas independientemente del lenguaje de programación o plataforma en que fueron desarrollados. Este debe tener una interfaz basada en un formato estándar entendible por las máquinas como lo es XML o JSON a través de Android Studio y los problemas con los que encontraron es que para hacer dichos registros o el llenado de la base de datos se debe tener una buena conexión a internet ya que si no es la adecuada no se guardan la información que requiere nuestra apliación por lo tanto de esta forma no se pueden hacer las consultas de la información que se ha almacenado.

Otro error encontrado fue que en la primera ocasión no se creó bien el sitio web y no podíamos hacer el registro de los datos, esto también tuvo como consecuencia crear otro sitio web para comprobar si el problema era del alojamiento y al crear uno nuevo se realizó una nueva prueba y se comprobó que era dicho alojamiento, por la mala conexión de red al momento de crear el sitio web.

# **5.- Mantenimiento**

Al momento de la instalacion de la aplicación tuvieron que tomar en cuenta los siguientes lineamientos para evitar errores en la instalación:

Primero se configuro el dispositivo móvil para pedir permiso para instalar la aplicación.

Una vez instalada dicha apliación, muestra en la pantalla del dispositivo móvil con un logo personalizado, como se muestra a continuación en la Figura.

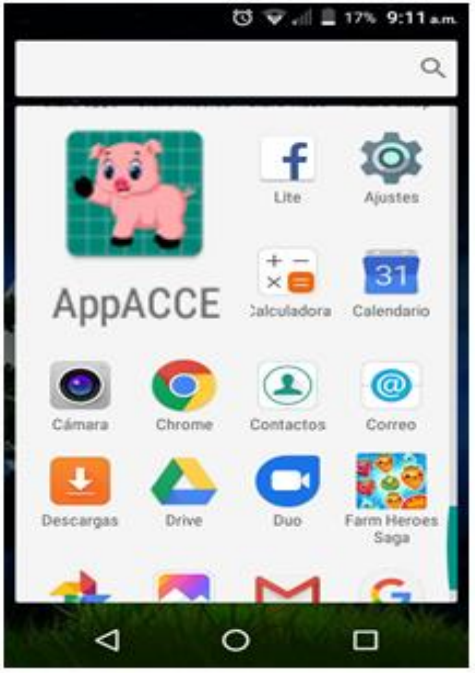

Figura 16 Logo de la aplicación.

# <span id="page-42-0"></span>**VIII. RESULTADOS**

En las pruebas realizadas anteriormente se pudo constatar que la aplicación funcionó de manera adecuada cumpliendo con las especificaciones propuestas. A continuación se muestran los resultados obtenidos de la aplicación móvil.

**Módulo de bienvenida:** El primer módulo, es la de bienvenida a la aplicación.

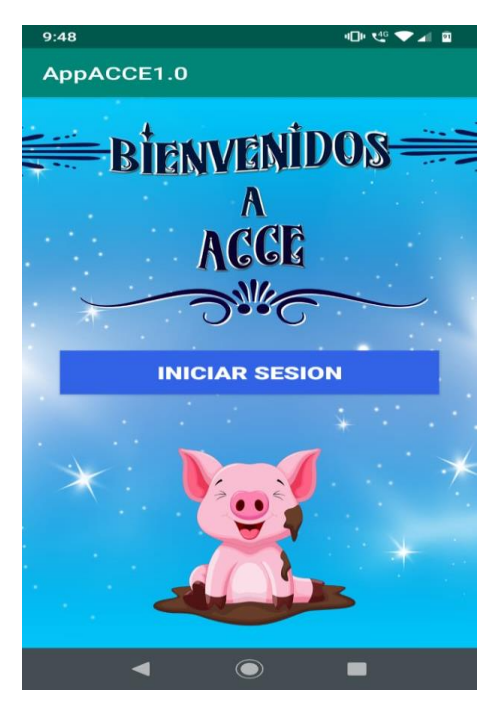

Figura 17 Inicio de sesión.

**Módulo de usuario:** Para acceder por primera vez a la aplicación el usuario deberá proporcionar sus datos personales.

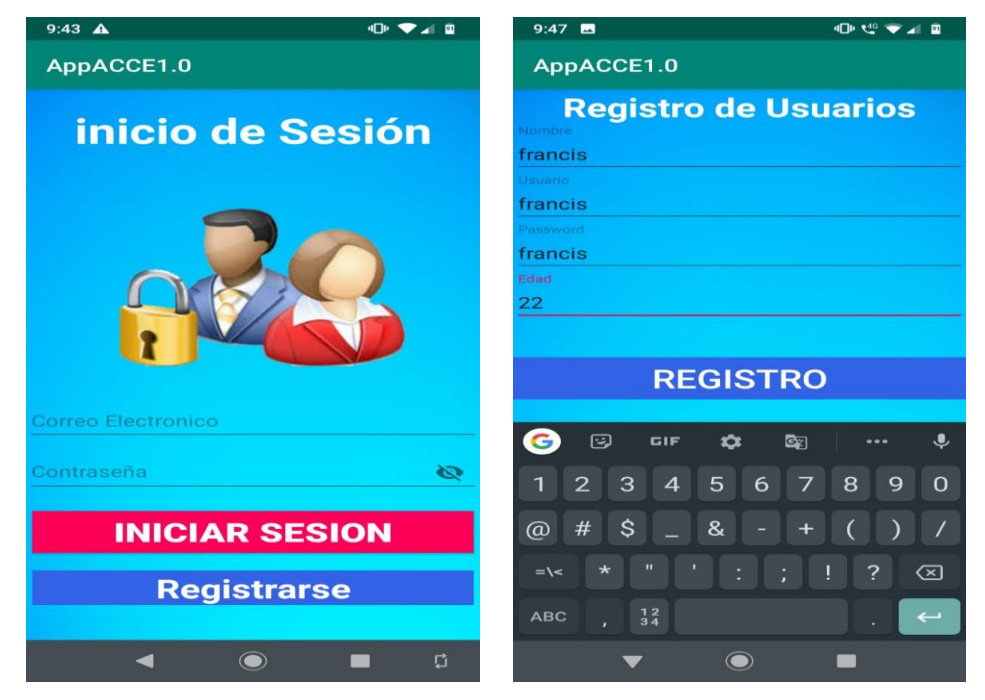

Figura 18 Registro usuario.

**Módulo de cerdo:** Este módulo de cerdo consta de opciones, para hacer el registro de los cerdos, y también te permite visualizar la información de cada cerdo.

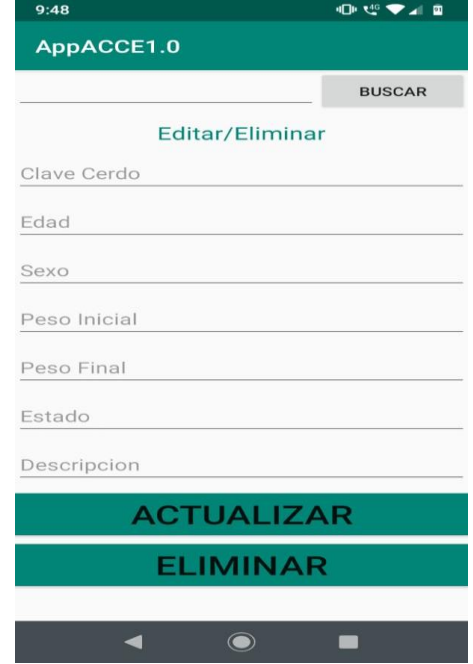

Figura 19 Interfaz para el registro de los cerdos.

# <span id="page-45-0"></span>**IX. EVALUACIÓN O IMPACTO ECONÓMICO**

# <span id="page-46-0"></span>**IX.I. Factibilidad Operativa**

De acuerdo a las propuestas planteadas por los encargados del área la realización de la aplicación es favorable, ya que hacen uso de las nuevas tecnologías, y cuentan con un dispositivo móvil con sistema operativo android, por lo cual solo se les brindará una capacitación para el uso del funcionamiento de la apliacación, para que así puedan administrar y garantizar un buen servicio para el registro y el control del alimento de los cerdos.

# <span id="page-47-0"></span>**IX.II. Factibilidad Técnica**

De acuerdo a la información obtenida logramos determinar que el proyecto es factible, porque el Instituto Tecnológico de Huejutla cuenta con los recursos técnicos, por lo tanto no habrá necesidad de adquirir equipos.

Para ello hemos establecido las siguientes tablas, detallando las especificaciones, tanto de hardware y de software que se requiere para poder llevar a cabo el desarrollo y la implementación, para lograr que la aplicación cumpla las necesidades de los usuarios.

#### **Recursos técnicos para el desarrollo:**

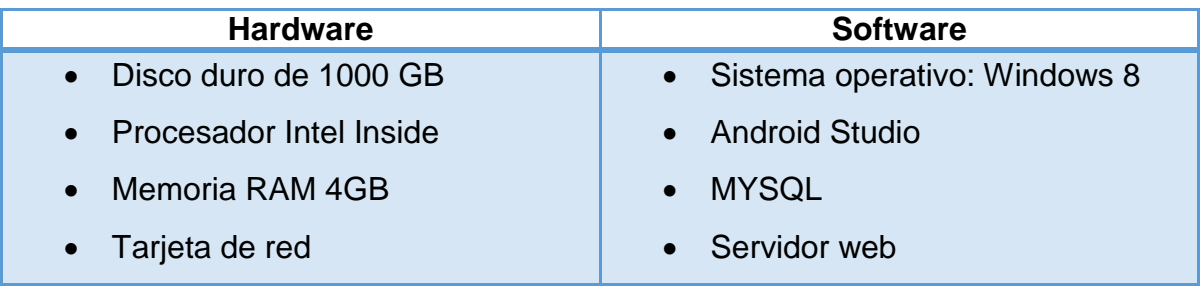

Tabla 2 Características para el desarrollo.

### <span id="page-47-1"></span>**Recursos técnicos para la implementación**

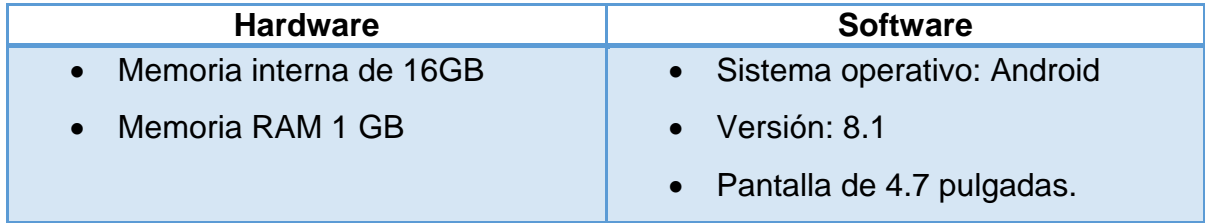

<span id="page-47-2"></span>Tabla 3 Características para la implementación.

# <span id="page-48-0"></span>**IX.III. Factibilidad Económica**

En el estudio de la factibilidad económica, se realizó el presupuesto de los costos de los recursos técnicos y hunamos tanto para el desarrollo como para la implementación para calcular el análisis de costos y beneficios, y asi poder verificar que el proyecto es viable económicamente.

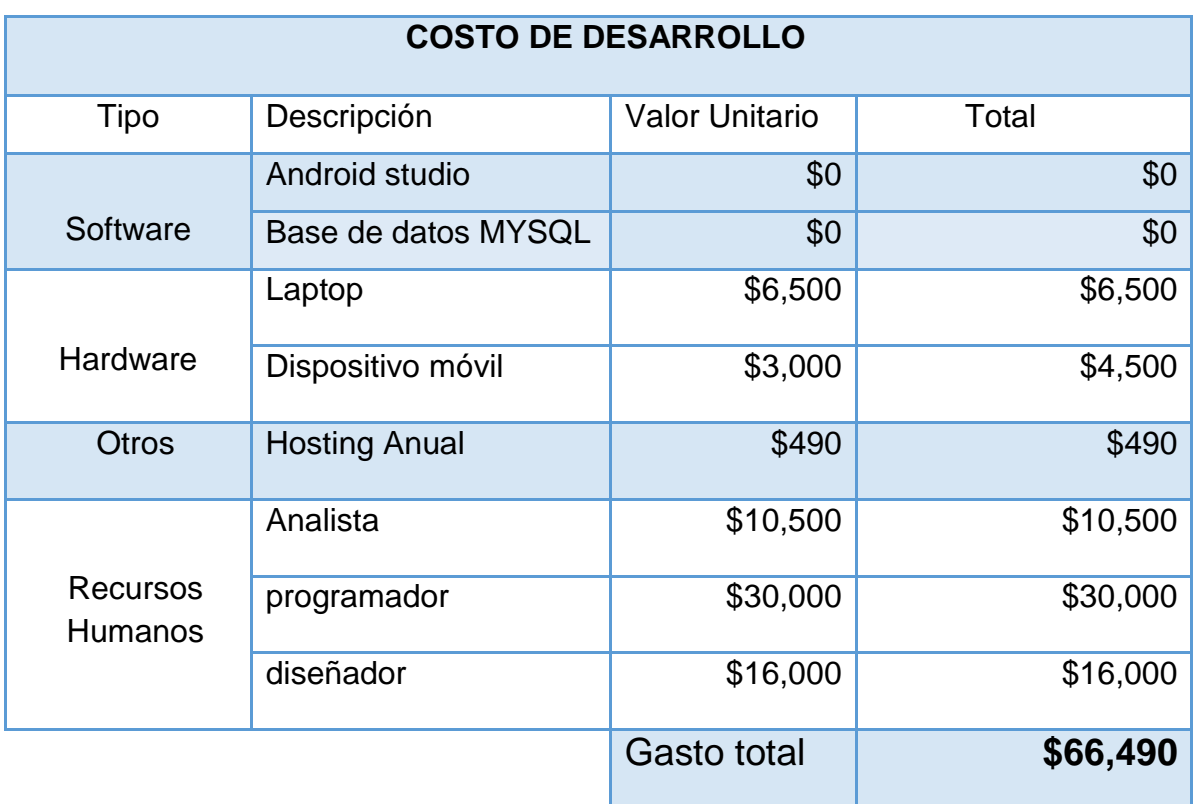

A continuación, se describen los costos de los recursos:

Tabla 4 Costos de desarrollo.

<span id="page-48-1"></span>El costo del dominio es de \$490 al año, por lo que se tiene que estar pagando anualmente para que no le den de baja al dominio. Los recursos humanos no aplican porque la apliacacion fue desarrollada por los estudiantes del Tecnológico de Huejutla.

# **Beneficios**

Los beneficios que se obtendrán de la apliación los hemos clasificado en dos tipos:

# **Beneficios tangibles:**

- Control adecuado de la información.
- ▶ Reducir tiempo sobre la realización de reportes.
- Disminuir los costos económicos de la mano de obra.

### **Beneficios intangibles:**

- $\triangleright$  Información actualizada.
- ▶ Generación de reportes.
- $\triangleright$  Seguridad y confiabilidad en la información.

Se puede decir que el proyecto es factible económicamente porque la institución cuenta con las herramientas necesarias.

# <span id="page-50-0"></span>**X. CONCLUSIÓN**

Al finalizar el presente proyecto se puede concluir que de acuerdo a la investigación realizada, existen una gran variedad de aplicaciones que se utilizan en el sector agropecuario facilitando el trabajo del productor, por lo que también es importante conocer este tipo de conceptos agropecuarios, que le facilite al productor la toma de decisiones.

La aplicación proporciona grandes ventajas en los diferentes aspectos como en el ahorro de tiempo, el ahorro de dinero, ofreciendo mejoras en el proceso productivo ya que esto le permitirá realizar los cálculos necesarios para saber en que lapso de tiempo se logra la engorda de un cerdo utilizando este tipo de comederos, asi mismo podrá hacer sus respectivas comparaciones con los datos que obtiene de manera convencional.

Durante el desarrollo del proyecto realizado adquirimos diferentes conocimientos, acerca de los cerdos y las variables que son importantes para tener un control del proceso de producción. También observamos que es interesante trabajar diferentes temas tanto a nivel teórico como a nivel práctico ya que es importante conocer sobre otras áreas en los que podemos implementar lo que aprendimos de nuestra especialidad.

# <span id="page-52-0"></span>**XI. RECOMENDACIONES**

Es importante reconocer que el buen uso de la aplicación implica también las siguientes recomendaciones:

- Antes de utilizar la aplicación el usuario debera crear su usuario y contraseña, para que pueda acceder a las otras opciones de registro y consulta de los datos.
- El dispositivo móvil tiene que estar conectado a internet para poder hacer los registros, obtener la información y así poder verificar los resultados diarios del total de alimento consumido.
- Se recomienda instalar la aplicación solo en dispositivos con sistema operativo Android.
- Registrar datos correctos del peso al momento de hacer el registro de los cerdos para obtener datos reales y así sea más fácil hacer el cálculo de la ganancia de peso.

Lo anterior permitirá generar una mayor vida útil de la aplicación.

# <span id="page-54-0"></span>**XII. COMPETENCIAS DESARROLLADAS Y/O APLICADAS**

En el desarrollo del proyecto aplicamos diferentes competencias adquiridas durante el transcuro de la carrera, a continuación se mencionan algunas de las materia aplicadas para la elaboración del proyecto:

### **Nombre de la asignatura:** Fundamentos de Programación

### **Clave de la asignatura:** AED-1285

#### **SATCA<sup>1</sup>: 2-3-5**

#### **Competencias a desarrollar**

#### **Competencias específicas:**

Aplica algoritmos y lenguajes de programación para diseñar e implementar soluciones a problemáticas del entorno.

#### **Conpetencias genéricas:**

- Habilidades en el uso de las tecnologías de la información y de la comunicación.
- Capacidad para identificar, plantear y resolver problemas.
- Capacidad para formular y gestionar proyectos.
- Capacidad de trabajo en equipo.

### **Nombre de la asignatura:** Administración de Base de Datos

#### **Clave de la asignatura:** SCB-1001

#### **SATCA<sup>1</sup>: 1-4-5**

#### **Competencias a desarrollar**

#### **Competencias específicas:**

Instala, configura y administra un gestor de base de datos parael manejo de la información de una organización, optimizando la infraestructura computacional existente.

#### **Competencias generales:**

- Capacidad de análisis y síntesis.
- Capacidad de organizar y planificar.
- Comunicación oral y escrita en su propia lengua y una segunda lengua.
- Habilidad para buscar y analizar información proveniente de fuentes diversas.

#### **Nombre de la asignatura:** Programación Web

**Clave de la asignatura:** AEB-1055

**SATCA<sup>1</sup>: 1-4-5** 

#### **Competencias a desarrollar**

#### **Competencias específicas:**

Desarrolla aplicaciones web dinámicas del lado cliente y del servidor, considerando la conectividad a orígenes de datos, la interconectividad entre aplicaciones y cómputo en la nube.

#### **Conpetencias genéricas:**

- Comunicación oral y escrita.
- Habilidades del manejo de la computadora.
- Capacidad de organizar y planificar.

Es importante saber poner en práctica todas las competencias que adquirimos para poder desarrollar el proyecto, ya que nos ayuda a observar y analizar bien el problema para así poder escoger la opción más viable para llevar acabo el proyecto.

# <span id="page-58-0"></span>**XIII. GLOSARIO**

A continuación, se define una serie de términos utilizados en este documento:

**Android:** Es un sistema operativo muy complejo en cuanto a cantidad de funciones que es capaz de realizar, y cada vez lo es más a medida que avanzan las versiones, aunque Google siempre se apaña para hacer que sean relativamente intuitivas. Todos los que seguimos Android estamos en un constante aprendizaje.

**PHP**: Es un lenguaje de código abierto muy popular especialmente adecuado para el desarrollo web y que puede ser incrustado en HTML.

**PhpMyAdmin**: Es una herramienta escrita en PHP con la intención de manejar la administración de MySQL a través de páginas web, utilizando un navegador web.

**Android Studio:** Es un programa que permite realizar aplicaciones móviles.

**Hardware**: Conjunto de elementos físicos o materiales que constituyen una computadora o un sistema informático.

**Software:** Todos los programas, sistemas operativos y aplicaciones, es decir, se tratan de todos los componentes lógicos con los que se puede realizar algún tipo de tarea u operación, a un hardware, como creación de información, edición, guardado de datos, ejecución de órdenes y comandos para que sean realizados por el hardware

# <span id="page-60-0"></span>**XIV. BIBLIOGRAFÍA**

- Álvaro Vargas Acuña, J. A. (07 de 07 de 2018). *Google Académico*. Obtenido de Aplicación móvil nativa en android para la gestión productiva pecuaria porcicola en colombia: Recuperado el 17 de Septiembre del 2019 de https://repository.unad.edu.co/handle/10596/21226
- Espada, J. P. (01 de 2015). *Google Academico*. Obtenido de Using extended web technologies to develop Bluetooth multi-platform mobile applications for interact with smart things: Recuperado el 11 de Octubre de 2019 del 2019 https://www.sciencedirect.com/science/article/abs/pii/S1566253513000493
- Gamba, M. R. (20 de 03 de 2019). *Google*. Obtenido de La alimentación para los cerdos: Recuperado el 05 de Septiembre del 2019 de comecarne.org

Gamboa, J. Z. (3 de 10 de 2018). *Google Academico*. Obtenido de Evolución de las Metodologias y Modelo utilizado en el Desarrollo de Software: Recuperado el 16 de octubre del 2019 de dialnet.unirioja.es

- *Google*. (s.f.). Obtenido de Avisoft, una aplicación práctica para la producción avícola : Recuperado el 28 de Setiembre del 2019 https://agroshop.store /avicultura /app-avisoft
- *Google*. (20 de Julio de 2017). Obtenido de Los CERDOS más Famosos en México: Recuperado el 16 del Septiembre del 2019 de http://herpre.com/blog/2017/12/20/las-razas-de-cerdos-massobresalientes/
- Joao Ranieri, S. V. (04 de 12 de 2016). *Google Academico*. Obtenido de sistemas operativo: Recuperado el 29 de Septiembre del 2019 de https://www.coursehero.com
- JOHN DAVID, L. Q. (2013). *Google*. Obtenido de dispensador automático de comida para mascotas,programable y controlado remotamente : Recuparado el 10 de Septiembre de 2019 del 2019 http://bibliotecadigital.univalle.edu.co/bitstream/10893/9148/1/CB-0527751
- Lobo, L. C. (15 de 12 de 2015). *Google*. Obtenido de Software de Comunicaciones. Recuperado el 24 de Octubre del 2019 de <https://sites.google.com/site/swcuc3m/home/android/portada>
- Maldonado, M. d. (29 de Mayo de 2012). *Google*. Obtenido de Computacion: Recuperdo el 21 de Septimebre del 2019 de http://cisnefierro.blogspot.com/2012/05/adobe-dreamweavercarracteristicas.html
- Morelo Ayazo, O. J. (24 de 01 de 2018). *Google Académico*. Obtenido de Diseño e implementación de una aplicación para dispositivos móviles que permite la automatización de un sistema para el suministro de alimento de porcinos bajo la plataforma Android: Recuperado el 2 de Octubre de 2019 de http://hdl.handle.net/123456789/496
- Ramírez, I. (21 de 03 de 2019). *Google*. Obtenido de Historia y evolución de Android: cómo un sistema operativo para cámaras digitales acabó conquistando los móviles: Recuperado el 07 de Septiembre de 2019 de https://www.xatakandroid.com/sistema-operativo/historiay-evolucion-de-android-como-un-sistema-operativo-para-camaras-digitales-acaboconquistando-los-moviles
- Ramos, A. (25 de Enero de 2017). *Google*. Obtenido de Introduccion de andriod studio: Recuperado el 18 de Octubre del 2019 de http://www.androidcurso.com/index.php/tutoriales-android/31-unidad-1-vision-generaly-entorno-de-desarrollo/96-introduccion
- Valencia, u. d. (14 de 12 de 2012). *Google*. Obtenido de Historia de informatica: Recuperado el 22 de Septiembre del 2019 https://histinf.blogs.upv.es/2012/12/14/android/
- Velasco, R. (29 de 10 de 2015). *Google*. Obtenido de webhost: Recuperado el 10 de Octubre del 2019 de Https://www.redeszone.net/2015/10/29/000webhost-hackeado-roban-13-5 millones-de-contraseñas-en-textos-planos/
- Venturi, B. -B.-B.-C. (27 de 09 de 2017). *Google*. Obtenido de Android OS Documentation: Recuperado el 12 de Noviembre del 2019 de <https://buildmedia.readthedocs.org/media/pdf/androidos/latest/androidos.pdf>
- Zepeda, R. (Noviembre de 2015). *Google*. Obtenido de EL INFORMATICO: Recuperado el 20 de Octubre del 2019 de http//blogdelinformatico-reizer-blogspot.com/2015/11/que-esxamp.html

# <span id="page-63-0"></span>**XV. ANEXOS**

#### <span id="page-64-0"></span>Código para el registro usuario

```
package com.example.appacce10;
import androidx.appcompat.app.AlertDialog;
import androidx.appcompat.app.AppCompatActivity;
import android.content.Intent;
import android.os.Bundle;
import android.widget.Toast;
import com.android.volley.RequestQueue;
import com.android.volley.Response;
import com.android.volley.toolbox.Volley;
import com.google.android.material.textfield.TextInputEditText;
import org.json.JSONException;
import org.json.JSONObject;
public class RegistroUser extends AppCompatActivity {
     @Override
     protected void onCreate(Bundle savedInstanceState) {
         super.onCreate(savedInstanceState);
        setContentView(R.layout.activity registro user);
final EditText nombreT = (EditText)findViewById(R.id.nombreRegistro);
final EditText usuarioT = (EditText)findViewById(R.id.usuarioRegistro);
final EditText passwordT = (EditText)findViewById(R.id.passwordRegistro);
final EditText edadT = (EditText)findViewById(R.id.edadRegistro);
Button btnRegistro = (Button)findViewById(R.id.btnRegistro);
btnRegistro.setOnClickListener(new View.OnClickListener() {
          @Override
          public void onClick(View view) {
       String nombre = nombreT.getText().toString();
       String usuario = usuarioT.getText().toString();
       String password = passwordT.getText().toString();
        int edad = Integer.parseInt(edadT.getText().toString());
Response.Listener<String> respuesta = new Response.Listener<String>() {
       @Override
       public void onResponse(String response) {
        try{
    JSONObject jsonRespuesta = new JSONObject(response);
   boolean ok = jsonRespuesta.getBoolean("success");
    if (ok == true){
    Intent i = new Intent(RegistroUser.this, Login.class);//Cambio a MainActivity
   RegistroUser.this.startActivity(i);
  RegistroUser.this.finish();
  Toast.makeText(RegistroUser.this, "Usuario Registrado",
 Toast.LENGTH_SHORT).show();
   }else{
   AlertDialog.Builder alerta = new AlertDialog.Builder(RegistroUser.this);
   alerta.setMessage("Fallo en el registro").setNegativeButton("Reintentar", 
null).create().show();
       }
    }catch (JSONException e){
     e.getMessage();
 }
```

```
 }
               };
               RegistroRequest r = new 
RegistroRequest(nombre,usuario,password,edad, respuesta);
               RequestQueue cola = Volley.newRequestQueue(RegistroUser.this);
               cola.add(r);
 }
        });
    }
}
```
#### Código para el registro cerdos

```
package com.example.appacce10;
import androidx.appcompat.app.AlertDialog;
import androidx.appcompat.app.AppCompatActivity;
import android.content.Intent;
import android.os.Bundle;
import android.widget.Toast;
import com.android.volley.RequestOueue;
import com.android.volley.Response;
import com.android.volley.toolbox.Volley;
import org.json.JSONException;
import org.json.JSONObject;
public class RegistroCerdo extends AppCompatActivity {
     @Override
     protected void onCreate(Bundle savedInstanceState) {
         super.onCreate(savedInstanceState);
        setContentView(R.layout.activity registro cerdo);
    final EditText edadT = (EditText)findViewById(R.id.edadRegistroC);
    final EditText sexoT = (EditText)findViewById(R.id.sexoRegistroC);
    final EditText pesoinicialT=(EditText)findViewById(R.id.pesoinicialRegC);
    final EditText pesofinalT = (EditText)findViewById(R.id.pesofinalRegC);
    final EditText descripción=(EditText)findViewById(R.id.descripcionRegistroC);
    final EditText estadoT = (EditText)findViewById(R.id.estadoRegistroC);
   Button btnRegistroCerdo = (Button)findViewById(R.id.btnRegistroCerdo);
    btnRegistroCerdo.setOnClickListener(new View.OnClickListener() {
    @Override
    public void onClick(View view) {
   String edad = edadT.getText().toString();
   String sexo = sexoT.getText() .toString() ; String pesoinicial = pesoinicialT.getText().toString();
   String pesofinal = pesofinalT.getText().toString();
   String descripcion = descripcionT.getText().toString();
   String estado = estadoT.getText().toString();
    Response.Listener<String> respuesta = new Response.Listener<String>() {
    @Override
    public void onResponse(String response) {
    try{
```

```
 JSONObject jsonRespuesta = new JSONObject(response);
   boolean ok = jsonRespuesta.getBoolean("success");
    if (ok == true){
   Intent i = new Intent(RegistroCerdo.this, MenuPrincipal.class); //Lista de 
comederos
   RegistroCerdo.this.startActivity(i);
   RegistroCerdo.this.finish();
 Toast.makeText(RegistroCerdo.this, "Se registro correctamente", 
Toast.LENGTH_SHORT).show();
   }else{
   AlertDialog.Builder alerta = new AlertDialog.Builder(RegistroCerdo.this);
  alerta.setMessage("Fallo en el registro").setNegativeButton("Reintentar", null)
   .create().show();
        }
         }catch (JSONException e){
          e.getMessage();
               }
}
};
                 RegistroCerdoRequest r = new 
RegistroCerdoRequest(edad,sexo,pesoinicial,pesofinal,descripcion,estado, 
respuesta);
                 RequestQueue cola = Volley.newRequestQueue(RegistroCerdo.this);
                 cola.add(r);
             }
         });
     }
}
```
Código para el diseño de la interfaz

```
<?xml version="1.0" encoding="utf-8"?>
<LinearLayout xmlns:android="http://schemas.android.com/apk/res/android"
    xmlns:app="http://schemas.android.com/apk/res-auto"
    xmlns:tools="http://schemas.android.com/tools"
    android:layout_width="match_parent"
    android:layout_height="match_parent"
    android:orientation="vertical"
    android:background="@drawable/blue"
     tools:context=".Login">
     <TextView
         android:id="@+id/regusuario"
         android:layout_width="match_parent"
         android:layout_height="wrap_content"
         android:layout_marginTop="20dp"
         android:text="INICIO SESIÓN"
        android:textAllignment="center" android:textColor="@color/colorPrimary"
         android:textSize="30dp" />
     <ImageView
         android:layout_width="400dp"
         android:layout_height="100dp"
         android:layout_marginTop="10dp"
         android:layout_weight="0"
         android:src="@drawable/user"
         android:layout_gravity="center"/>
     <EditText
         android:id="@+id/usuarioLogin"
         android:layout_width="match_parent"
         android:layout_height="wrap_content"
         android:layout_marginTop="20dp"
         android:hint="Usuario" />
     <EditText
         android:id="@+id/passwordLogin"
         android:layout_width="match_parent"
         android:layout_height="wrap_content"
         android:layout_marginTop="20dp"
         android:hint="Password"
         android:inputType="textPassword"/>
     <Button
         android:id="@+id/btnLogin"
         android:layout_width="match_parent"
         android:layout_height="wrap_content"
         android:text="INICIAR SESIÓN"
         android:layout_marginTop="15dp"
         android:background="@color/colorPrimary"
         android:textSize="30dp"
         android:textColor="@color/colorblanco"/>
     <TextView
         android:id="@+id/registroLogin"
         android:layout_width="match_parent"
         android:layout_height="wrap_content"
         android:text="REGISTRO"
         android:textColor="@color/colorblanco"
         android:textAlignment="center"
         android:textSize="30dp"
         android:background="@color/colorPrimary"
         android:layout_marginTop="15dp"/>
</LinearLayout>
```
Anexo II. Parte del código Funcional en Adobe Dreamweaver

<span id="page-68-0"></span>Código para el registro usuario

```
<?php
$conexion = mysqli_connect("localhost","id11689045_root","root123","id11689045_appnueva");
$username = $ POST['usuario'];
$password = $ POST["password"];
$statement = mysqli prepare($conexion, "SELECT * FROM tblusuario WHERE usuario = ? AND password = ?");
mysqli_stmt_bind_param($statement, "ss", $username, $password);
mysqli_stmt_execute($statement);
mysqli_stmt_store_result($statement);
mysqli stmt bind result ($statement, $id usuario, $nombre, $usuario, $pass, $edad );
$response = array();$response["success"] = false;
while(mysqli stmt fetch($statement))
\left\{ \right.$response["success"] = true;
   $response["nombre"] = $nombre;
    $response['edad"] = $edad;$response["usuario"] = $usuario;
    $response["clave"] = $pass;
\mathcal{F}echo json_encode($response);
?
```